## Electronic Supplementary Material (ESI) for Nanoscale Advances. This journal is © The Royal Society of Chemistry 2023

## **Hand-made macros and scripts used in this study**

## **ImageJ macros (Fiji for Windows, 64-bit)**

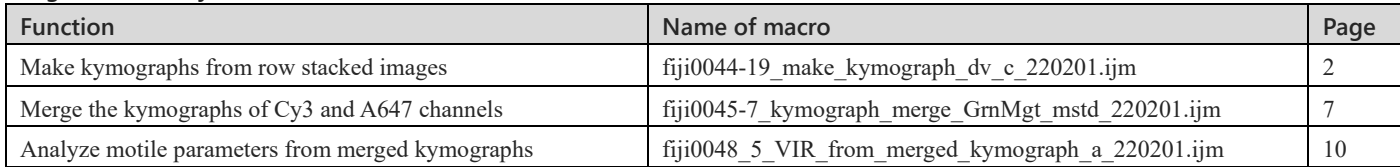

# **Python scripts (Anaconda3, 64-bit; Windows 10 Home)**

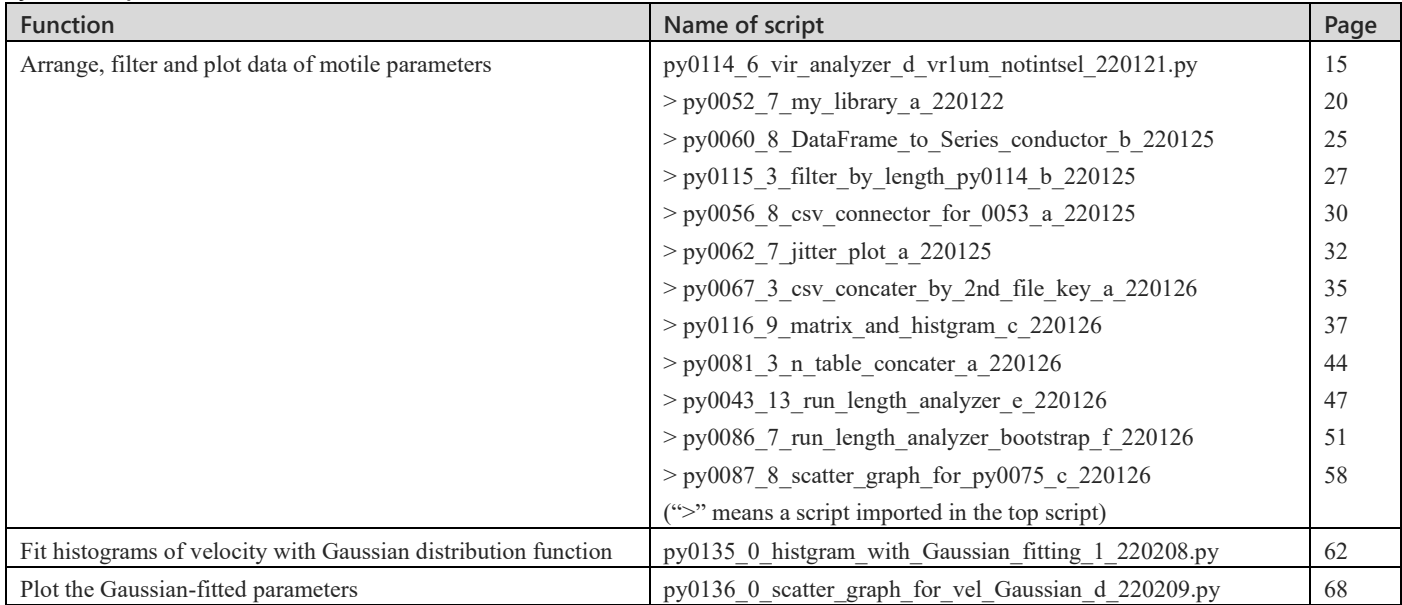

ImageJ macros

```
fiji0044-19_make_kymograph_dv_c_220201.ijm
// fiji0044
// Make kymographs from stacked images of single-molecule imaging
// 
//
macro "process_tirf_intensity_data [F2]" {
     // Initialization
     output = "C:¥¥Fukumoto¥¥edited";
    suffix = "fits"; run("Line Width...", "line=12");
    input = getDirectory("Chose an input Directory"); // Select a directory for analysis using GUI
    write("input: " + input;
    input sep = split(input, "YY");input name = input sep. [input sep. length -1]; // Name of the directory
     // Obtain a path of the upper-level directory
    input dir = ""for (i=0; i\leinput sep.length -1; i++) {
         input dir = input\_dir + "^*" + input_sep[i];
     }
    //write("input_name: "+ input_name);
     //write("input_dir: " + input_dir);
     // Directories for output
    output tif mst = replace(input dir, "data", "edited//90 tif");
     output_tif = replace(input, "data", "edited//90_tif");
    output png_mst = replace(input_dir, "data", "edited//1_spi");
    output png = replace(input, "data", "edited//1 spi");File.makeDirectory(output_tif_mst);
    File.makeDirectory(output_tif);
    File.makeDirectory(output_tif + "plane");
     //File.makeDirectory(output_tif + "plane_resize");
    File.makeDirectory(output_tif + "2pix-mean");
    //File.makeDirectory(output_tif + "2pix-mean_resize");
    File.makeDirectory(output_png_mst);
     File.makeDirectory(output_png);
    File.makeDirectory(output_png + "plane");
    //File.makeDirectory(output_png + "plane_resize");
     File.makeDirectory(output_png + "2pix-mean");
     //File.makeDirectory(output_png + "2pix-mean_resize");
    File.makeDirectory(output_png + "row");
    File.makeDirectory(output_png + "rois");
    //error = 1 + e;
     // Main loop
    list = getFileList(input); // List of files in the directory selected using GUI
```
list = Array.sort(list);

for  $(i = 0; i <$  list.length;  $i++)$  {

if(endsWith(list[i], suffix)) {

```
process tirf int data(input, output, list[i], input name);
           }
      }
      write("Completed!!")
}
function process_tirf_int_data(input, output, file, input_name) {
      // Open the passed file and make and save kymographs
     file ret = split(file, "##.");file core = file ret[0]; // Core of the file name
     image id = open file(input, file);
     make kymograph dv(image id, file core, input, input name);
      close_file(image_id);
}
function open file(input, file) {
      // Initialization: directories for output
     output \text{tf} = \text{replace}(\text{input}, \text{ "data", \text{ "edited //90–tf'}});output png = replace(input, "data", "edited//1-spi"); // Open the passed file
     file pass = input + File. separator + file; open(file_pass);
     image id = getImageID();
     setSlice(5);
      setMinAndMax(80, 200);
      saveAs("PNG", output_png + "row¥¥" + file_core + "_cnt1000_frame5_row.png");
     return image id;
}
function make_kymograph_dv(image_id, file_core, input, input_name) {
      // Make kymograph, selecting an axoneme on the red channel using GUI
      // Initialization
     if(roiManager('count') != 0){ // The ROI manager is not empty
           roiManager("Deselect"); // make it empty
           roiManager("Delete");
      }
      // Directories for output
     output \text{tf} = \text{replace}(\text{input}, \text{ "data", "edited} // 90 \text{ tf");}output_png = replace(input, "data", "edited//1_spi");
      // Z-project
      run("Z Project...", "projection=[Average Intensity]");
     zpro id = getImageID();
      setMinAndMax(80, 130);
      // Select a ROI of an axoneme on the RED channel using the "Polyline" tool.
```

```
 waitForUser("Select Axoname in RED channel");
 roiManager("add");
 roiManager("deselect");
roiManager("Save", output_png + "rois\\{\math{" + file_core + "_axoneme.roi");
 roiManager("delete");
```
 // // Calculate the coorinate of the axoneme on the green channel // // Obrain information of the ROI on the red channel getSelectionCoordinates(xpoints, ypoints); // Coordinate of the polyline ROI on the RED channel n points = lengthOf(xpoints); // Number of point in the polyline ROI // Green channel new xpoints = set roi to another  $x(x$ points, ypoints, n\_points); new ypoints = set roi to another y(xpoints, ypoints, n\_points); //setBatchMode(true); selectImage(image\_id); run("Restore Selection"); setBatchMode(true); selectImage(zpro\_id); close(); // Make kymographs make\_kymograph\_wzpro(image\_id, file\_core, input, input\_name, "plane", xpoints, ypoints, new\_xpoints, new\_ypoints, n\_points); // Same process with mean filter selectImage(image\_id); run("Duplicate...", "duplicate"); dup image  $id = getImageID();$ run("Mean...", "radius=2 stack"); // Mean filter (2 pixcel) run("Restore Selection"); // Restore of ROI of the axoname  $//setSelectionLocation(x-dx, y-dy);$  // Parrallel shift of ROI make\_kymograph\_wzpro(image\_id, file\_core, input, input\_name, "2pix-mean", xpoints, ypoints, new\_xpoints, new\_ypoints, n\_points); selectImage(dup\_image\_id); setBatchMode(false); close(); function make kymograph\_wzpro(image\_id, file\_core, input, input\_name, sub\_id, xpoints, ypoints, new\_ypoints, new\_ypoints, n\_points) { // Make kymographs following the passed ROI // Initialization ratio=0.1; output  $\text{tf} = \text{replace}(\text{input}, \text{ "data", \text{ "edited //90 tir");}}$  output\_png = replace(input, "data", "edited//1\_spi"); // Red channel selectImage(image\_id); makeSelection("polyline", xpoints, ypoints, n\_points); // ROI for an axoneme on the RED channel //setMinAndMax(80, 900); //setMinAndMax(80, 500); run("Reslice [/]...", "output=1.000 slice\_count=1 avoid"); getDimensions(width, height, channels, slices, frames); saveAs("TIF", output  $\text{tf} + \text{sub}_d + "H' + \text{file}_c$  core + " $\text{red}$  " + sub  $\text{id} +$  " kymograph.tif"); saveAs("PNG", output\_png + sub\_id + "¥¥" + file\_core + "\_red\_" + sub\_id + "\_kymograph.png");

}

### close();

```
 // Green channel
selectImage(image_id);
makeSelection("polyline", new xpoints, new ypoints, n_points); // ROI for an axoneme on the Green channel
 //setMinAndMax(80, 900);
 //setMinAndMax(80, 1000);
 run("Reslice [/]...", "output=1.000 slice_count=1 avoid");
id plane = getImageID();
```

```
 // Resize in ordet to match the size of both of kymographs
run("Scale...", "x=- y=- width=" + width + " height=" + height +" interpolation=Bilinear average create title=resized");
 id_resize = getImageID();
```
## // Save

```
saveAs("TIF", output_tif + sub_id + "\\{\text{\stat{\stat{\stat{\stat{\stat{\stat{\stat{\stat{\stat{\stat{\stat{\stat{\stat{\stat{\stat{\stat{\stat{\stat{\stat{\stat{\stat{\stat{\stat{\stat{\stat{\stat{\stat{\stat{\stat{\s
saveAs("PNG", output_png + sub_id + "¥¥" + file_core + "_green_" + sub_id + "_kymograph.png");
```

```
 // Post-processing
 selectImage(id_resize);
 close();
selectImage(id_plane);
 close();
```
#### }

```
function set roi to another x(xpoints, ypoints, n points) {
```

```
 // Translate the passed coordinate of a ROI
```

```
 // FOR x (Output x and y separately, since Array in Array is not supported.)
```

```
 // Initialization
new_xpoints = newArray(n_points);
```

```
 // Calculate a coordinate of each point in the Polyline
for (i = 0; i < n points; i^{++}) {
    x = xpoints[i];
    y = ypoints[i];
    if (y<300) { // Constant (x=109) within 0 < y < 300dx = 109;} else \{ // linear function depending on the coorinate of y for y > = 300.
          dx=0.012*y+112.5; }
     new xpoints[i] = x +dx;
 }
 return new_xpoints;
```

```
}
```

```
function set_roi_to_another_y(xpoints, ypoints, n_points) {
```

```
 // Translate the passed coordinate of a ROI
```

```
 // FOR y (Output x and y separately, since Array in Array is not supported.)
```

```
 // Initialization
 new_ypoints = newArray(n_points);
```
// Calculate a coordinate of each point in the Polyline

```
for (i = 0; i < n points; i++) {
          y = ypoints[i];
         dy = -0.0092*y -9.0; // linear function depending on the coorinate of y
         new\_ypoints[i] = y + dy; }
      return new_ypoints;
function close_file(image_id) {
      selectImage(image_id);
```
}

close();

}

gimage  $id =$  open file(input, gfile); mimage  $id =$  open file(input, mfile);

```
// fiji0045
// Merge kymographs of red and green channels
//
macro "process_images_3 [F3]" {
      print("¥¥Clear");
     input = getDirectory("Chose an input Directory"); // Choose a directory for analysis using GUI
     list = getFileList(input); list = Array.sort(list);
      // Analyze directories in the designated directory
     for (i=0; i<list.length; i++) {
           write(list[i]);
          subscript(input, list[i]); // Main loop
      }
}
function subscript(dir_master, dir_sel) {
      // Initialization
     suffix = ".tif";\mathcal{N}input_sep = split(input, "\\{\pi}\}
     //wdir_name = input_sep[input_sep.length -1]; // Name of the passed directory
     input = dir master + dir sel;
     dir work = input + "2pix-mean";
     output \text{tf} = \text{input} + \text{``Hmerge} recontrast";
     output jpg = replace(output\,\,tf, "90\,\,tf", "1\,\, spi"); output_color_jpg = replace(output_jpg, "merge", "color");
     //File.makeDirectory(replace(output_jpg, "¥¥merge", ""));
     File.makeDirectory(output_jpg);
     File.makeDirectory(output_color_jpg);
     File.makeDirectory(output_tif);
      // Analyze files in the passed directory
     list = getFileList(dir_work); // List of files in the directory
      list = Array.sort(list);
     for (i = 0; i < list.length; i+=2) {
           write(list[i]);
           if(endsWith(list[i], suffix)) {
                file = list[i]; // file name
                sep = split (file, " ");gfile = file; mfile = replace(file, "green", "red"); 
                process_file(dir_work, gfile, mfile, output_jpg, output_tif, output_color_jpg);
           }
      }
}
function process_file(input, gfile, mfile, output_jpg, output_tif, output_color_jpg) {
      // Initialization
     setBatchMode(true);
     gfile pass = input + "\frac{4\mathbf{y}}{4\mathbf{y}}" + gfile;
     mfile pass = input + "H" + mfile;
```

```
7
```

```
file ret = split(gfile, " ");file_core = file_ret[0] + "_" + file_ret[1]; // Core of the file name
     write(" File core name is, " + file core); // Logging
     write(" Output directory is, " + output jpg); // Logging
      // Main process
     merge image id = merge channels(gfile, mfile, file core, output tif);
      process_merge_image(merge_image_id, file_core, output_jpg, output_color_jpg); 
      // Post-process
     close file(merge image id);
     close file(gimage id);
      close_file(mimage_id);
      setBatchMode(false);
function open file(input, file) {
      // Open the passed file
     open(input + "\ddot{H}" + file);
      image_id = getImageID(); 
      setMinAndMax(80, 300);
     // run("In [+]");return image id;
function merge_channels(gfile, mfile, file_core, output) {
      // generate a stacked image merging two files
      run("Merge Channels...", "c2=2pix-mean¥¥" + gfile +" c6=2pix-mean¥¥" + mfile + " create keep");
     image id = getImageID();
     fig_name = file_core + "_merge.tif";
     run("Save", "save=" + output + "\frac{W}{W}" + fig_name);
     write(" Saved figure as, " + fig_name);
      return image_id
function process_merge_image(merge_image_id, file_core, output, output_color) {
      // green channel
     selectImage(merge_image_id);
     setSlice(1);
      //setMinAndMax(gmin, gmax); 
     run("Duplicate...", "duplicate channels=1"); // Cy3 chennel
     fig g = file core + " green.jpg";
     saveAs("Jpeg", output_color + "\frac{W}{W}" + fig_g);
     \frac{1}{\sqrt{2}} //saveAs("PNG", output_color + "\\{\pmath} + fig_g);
     write(" Saved figure as, " + fig_g);
      close(); 
      // magenta channel
     selectImage(merge_image_id);
     setSlice(2);
      //setMinAndMax(80, 200);
      run("Duplicate...", "duplicate channels=2"); // A647 channel
```
}

}

}

fig\_m = file\_core + "\_magenta.jpg";

8

```
saveAs("Jpeg", output_color + "\overline{44}" + fig_m);
     \frac{1}{\sqrt{2}} //saveAs("PNG", output_color + "\\{\pmath}" + fig_m);
     write(" Saved figure as, " + fig m);
      close(); 
      // merge image
     selectImage(merge_image_id);
     run("Stack to RGB"); // Merge
     fig\_merge = file\_core + "_merge.jpg";saveAs("Jpeg", output + "\frac{W}{W}" + fig merge);
     \frac{1}{saveAs("PNG", output + "\{\math}{\math} + "\{\math} + fig_merge);
     write(" Saved figure as, " + fig_merge);
      close(); 
      //selectImage(merge_image_id);
function close file(image id) {
      selectImage(image_id);
      close();
```

```
}
```
}

### fiji0048\_5\_VIR\_from\_merged\_kymograph\_a\_220201.ijm

```
// fiji0048: 
// Get values of velocities, intensities (slice 1 and 2) and run lengths
// of motile particles from kymographs made by Fiji0045 etc
//
macro "process_tirf_intensity_data [F4]" {
      // Initialization
     suffix = ".tif";cnt = 0;
      run("Line Width...", "line=3.5");
      run("Clear Results");
      print("¥¥Clear");
      // Select a directory for analysis
      input = getDirectory("Chose an input Directory"); 
     input sep = split(input, "input_name = input_sep[input_sep.length -1]; // Name of the input directory
           //dir work = input + "\frac{4}{4} mean";
            //dir work = input + "\frac{W}{W}merge"
            dir work = input + "\frac{4}{4}merge";
      // Make a directory for output
     output_tif = input + "vir_analysis"; // Directory to output tiff files
      output_png = replace(output_tif, "90_tif", "1_spi"); // Directory to output png files
     //File.makeDirectory(output_tif);
     File.makeDirectory(output_png);
      // Analyze each file in the input directory
     list = getFileList(dir_work); // List of files in dir_work directory
      list = Array.sort(list);
     for (i = 0; i < list.length; i++) {
           write(list[i]);
           if(endsWith(list[i], suffix)) { // files including a designated suffix
                cnt = sub_script(dir_work, output_png, list[i], input_name, cnt);
           }
      }
      updateResults();
      saveAs("Results", output_png + "¥¥" + input_name + "_vir.csv")
     write("Completed!!") // Logging
}
function sub_script(input, output, file, input_name, cnt) {
     file ret = split(file, " ");file core = file ret[0] + " " + file ret[1]; // Core of the file name
     //write(file_core);
     image id = open file(input, file);
     cropped id = crop \cdot color(file, image \cdot id);cnt = analyze velocity with kymograph(image id, file core, output, cnt);
     close file(image id);
     close_file(cropped_id[0]);
     close file(cropped id[1]);
```

```
 return cnt;
```
 $sum = 0$ :

```
}
```

```
function open file(input, file) {
     // Open a passed file
    file pass = input + File.\nseparation + file; open(file_pass);
     image_id = getImageID();
    \frac{1}{r}un("In [+]");
    setSlice(1);
     setMinAndMax(80, 200);
    setSlice(2);
     setMinAndMax(80, 200);
    return image id;
}
function crop_color(file, image_id) {
     // Crop each slice from a marged (stacked) image
    cropped id = newArray(2);for (i = 0; i < 2; i++) {
         selectImage(image_id);
         slice = i + 1;
         setSlice(slice);
         run("Duplicate...", "title=" + replace(file, ".tif", "_channel_" + slice +".tif") + " duplicate channels=" + slice);
         id tmp = getImageID();
         cropped_id[i] = id_tmp;
     }
     return cropped_id;
}
function analyze_velocity_with_kymograph(image_id, file_core, output, cnt) {
     // Select each motile particle using GUI and obtain the motile parameters
     // Initialization
    selectImage(image_id);
    setSlice(1);
    bg_{tmp} = newArray(2);bg\_sum = newArray(2);bg mean = newArray(2);if(roiManager('count') != 0){ \angle // If ROI manager is not empty
         roiManager("Deselect"); // make ROI manager empty
          roiManager("Delete");
     }
     // **** Set background intensity ****
    waitForUser("Set BUCKGROUNDS"); // Select 3 ROIs for background using "Straight" tool
     n = roiManager("count");
     selectImage(image_id);
    if(roiManager('count') != 0){ // If one more ROI(s) are selected for background
          // Initialization
          setBatchMode(true);
          roiManager("Deselect");
         roiManager("Save", output + "\{\pmath{Y}}+ file_core + "_bg_roiset.zip");
```
11

```
 // Calculate the values of backgound as mean of selected ROI(s)
    for(index=0; index <n; index ++) { // index = ROI #
         bg tmp = bg \; loop(file, index);bg sum[0] += bg tmp[0]; // Sum on slice 1
         bg sum[1] += bg tmp[1]; // Sum on slice 2
          //print(sum); 
     }
    bg mean[0] = bg sum[0]/n; // Mean on slice 1
    bg mean[1] = bg sum[1]/n; // Mean on slice 2
    print("bg_signal = (" + bg_mean[0] + "," + bg_mean[1] + ")");
     // Post-processing
     roiManager("Deselect"); // Empty the ROI manager
     roiManager("Delete");
     setBatchMode(false);
 }
 // **** Set signals (main process) ****
 getDimensions(width, height, channels, slices, frames);
thr w50 = width -50;
thr w100 = width -100;
thr h50 = height -50;
thr h100 = height -100;
write("Threshold of Width: (fifty, " + thr_w50 + "), (a hundred, " + thr_w100 + ")");
write("Threshold of Height: (fifty, " + thr_h50 + "), (a hundred, " + thr_h100 + ")");
 waitForUser("Select Particles (Vel/Int -> Run Length)."); 
 // NOTE
 // Add two ROIs per one motile particle
 // Primary: select a region which is not stacked with other any partice(s), determining the velocity and intensities
// Seconcary: select the region that connect the appearance and disappearence points, determining the run length.
 n = roiManager("count");
selectImage(image_id);
 // Collect data from the selected ROI(s)
 if(roiManager('count') != 0){
    \frac{1}{s} Save the ROI(s)
     setBatchMode(true);
     roiManager("Deselect");
    roiManager("Save", output + "\mathbb{H}^{\vee}" + file_core + "_signal_roiset.zip");
     // Collect values
    for(index = 0; index < n; index += 2) { // Load even ROI(s) since 2 ROIs are selected per one particle
         cnt = main loop(file core, index, cnt, bg mean); }
     // Post-processing
     roiManager("Deselect");
     roiManager("Delete");
     setBatchMode(false);
 }
```
return cnt;

}

```
function bg_loop(file, index) {
      // Obtain mean intensities of the passed ROI on two channels
      // Initialization
     bg = newArray(2);dx = 0; // 190625
      roiManager("select", index);
      //getSelectionBounds(x, y, w, h);
      // Obtain mean intensities of the ROI
      // Slice 1
     setSlice(1);
      getStatistics(area, intensity_slice1);
     bg[0] = intensity slice1;
     print(file + "," + index + ", slice 1," + area + "," + intensity slice1); // Logging
      // Slice 2
     setSlice(2);
      getStatistics(area, intensity_slice2);
     bg[1] = intensity_slice2;
     print(file + "," + index + ", slice 2," + area + "," + intensity slice2); // Logging
      //setSlice(1);
      return bg;
function main_loop(file, index, cnt, bg) {
      // Obtain velocities, intensities and run lengths using information of the ROI manager
      // Obtain velocity and intensity (even number)
      roiManager("select", index);
      getSelectionBounds(x, y, w, h);
     l = w*0.07;t = h*0.2; // exposure time (s)
      // Slice 1
     setSlice(1):
      getStatistics(area, intensity_slice1, min, max, sd_slice1);
     intensity slice1 delta = intensity slice1 -bg[0];
      // Slice 2
     setSlice(2);
      getStatistics(area, intensity_slice2, min, max, sd_slice2);
      intensity_slice2_delta = intensity_slice2 -bg[1];
      // Obtain run length (odd number)
      roiManager("select", index+1);
      getSelectionBounds(x_run, y_run, w_run, h_run);
     l_run = w_run *0.07;
     t_run = h_run*0.2;
      // Whether the particle reached an edge of the kymograph
```
}

getDimensions(width, height, channels, slices, frames); // Size of the kymograph getSelectionCoordinates(xpoints, ypoints); // (xpoints[1], ypoints[1]) is the coorinate of the disappeared point

```
 // x (displacement axis)
full_x = 1; // Initialization
if(xpoints[1]>width-5 || xpoints[1]<5) { // within 5 pixels from either edge
    full x = 0;
 }
 // y (time axis)
full y = 1; // Initialization
 if(ypoints[1]>height-5) { // within 5 pixcels from the bottom
    full y = 0;
 }
```
// Write down ROI information and motile parameters into Results table

| setResult("File", cnt, file);                          | $\frac{1}{2}$ | File          | Index | $\mathbf X$ | y     | Width | Height         |       |
|--------------------------------------------------------|---------------|---------------|-------|-------------|-------|-------|----------------|-------|
| setResult("Index", cnt, index); $\frac{1}{2}$ 0 file 0 |               |               |       | $index_0$   | $x_0$ | $y_0$ | W <sub>0</sub> | $h_0$ |
| setResult("x", ent, x);                                |               | $\frac{1}{2}$ |       |             |       |       |                |       |
| setResult("y", ent, y);                                |               |               |       |             |       |       |                |       |
| setResult("Width (pixel)", cnt, w);                    |               |               |       |             |       |       |                |       |
| setResult("Height (pixel)", cnt, h);                   |               |               |       |             |       |       |                |       |
| setResult("Length (um)", cnt, l);                      |               |               |       |             |       |       |                |       |
| setResult("Time (s)", cnt, t);                         |               |               |       |             |       |       |                |       |
| setResult("Velocity (um/s)", cnt, l/t);                |               |               |       |             |       |       |                |       |
| setResult("Slice 1", cnt, intensity slice1 delta);     |               |               |       |             |       |       |                |       |
| setResult("Slice 2", cnt, intensity slice2 delta);     |               |               |       |             |       |       |                |       |
| setResult("SD Slice 1", cnt, sd slice1);               |               |               |       |             |       |       |                |       |
| setResult("SD Slice 2", cnt, sd slice2);               |               |               |       |             |       |       |                |       |
| setResult("x run", cnt, x run);                        |               |               |       |             |       |       |                |       |
| setResult("y run", cnt, y run);                        |               |               |       |             |       |       |                |       |
| setResult("Width run (pixel)", cnt, w run);            |               |               |       |             |       |       |                |       |
| setResult("Height run (pixel)", cnt, h run);           |               |               |       |             |       |       |                |       |
| setResult("Run Length (um)", cnt, 1 run);              |               |               |       |             |       |       |                |       |
| setResult("Run Time (s)", cnt, t_run);                 |               |               |       |             |       |       |                |       |
| setResult("Full_x", cnt, full_x);                      |               |               |       |             |       |       |                |       |
| setResult("Full y", cnt, full y);                      |               |               |       |             |       |       |                |       |
| setResult("Full", cnt, full_x*full_y);                 |               |               |       |             |       |       |                |       |

 $\mathbin{/}\mathbin{/}$  Check

if(w>w\_run+5) { // Raise an error if the width of ROI #1 is longer than one of ROI #2. Five-pixel margin is considered as human error of ROI selection.

```
 setResult("ERROR", cnt, 1);
 }
```

```
ent += 1; return cnt;
```
}

```
function close_file(image_id) {
      selectImage(image_id);
      close();
}
```
### Python scripts

py0114\_6\_vir\_analyzer\_d\_vr1um\_notintsel\_220121.py

```
#
# py0114:
# Analyze and visualize data including velocity, intensities and run length (VIR) obtained using 
Fiji0048 or related script
#
# Criteria
# Segment legnth < 0.5 µm
# No selection with intensity
#
# -*- coding: utf8 -*-
# Import standard modules
import sys
import importlib
import pandas as pd
# Import hand-made modules/scripts
import py0052_7_my_library_a_220122 as ml # OK
import py0060_8_DataFrame_to_Series_conductor_b_220125 as py0060 # OK
import py0115_3_filter_by_length_py0114_b_220125 as py0066 # OK
import py0056_8_csv_connector_for_0053_a_220125 as py0056 # OK
import py0062_7_jitter_plot_a_220125 as py0062 # OK
import py0067_3_csv_concater_by_2nd_file_key_a_220126 as py0067 # OK
#import py0070_2_csv_concater_by_1st_prior_key_a_220126 as py0070
import py0116_9_matrix_and_histgram_c_220126 as py0065 # OK
import py0081_3_n_table_concater_a_220126 as py0081 # OK
import py0043_13_run_length_analyzer_e_220126 as py0043 # OK
import py0086_7_run_length_analyzer_bootstrap_f_220126 as py0086 # OK
import py0087_8_scatter_graph_for_py0075_c_220126 as py0087 # OK
# Reload the hand-made modules
#modules = [ml, py0060, py0066, py0056, py0062, py0067, py0070, py0065, py0081, py0043, py0086, 
py0087]
modules = [ml, py0060, py0066, py0056, py0062, py0067, py0065, py0081, py0043, py0086, py0087]
for module in modules:
    importlib.reload(module)
#
# Main process
#
def main():
    # Initialization
    args = sys.argv
   script num = args[0].split("")[0]print ("\\\\n\\\ ** ** ** ** ** \\ ** ** ** ** ** **".format(args[0]))
   context small = "notebook"
    context = "poster"
    config = "GUI"
```

```
 #config = "test"
```

```
path log = "C:¥¥fukumoto¥¥script py¥¥py log.txt"
   id, dir log, dir in, dir out = ml.initialize(path log, label="VIR vr0p5um notintsel",
config=config)
    # Setting Values
   dir in ret = dir in.split("/")
   dir in name = dir in ret[-1] # Name of the directory
    print("¥nDir_in: {}".format(dir_in_name)) # log
    threshold = {"Length (um)": 0.5, "Run Length (um)": 0.5, "Slice_1": 10000, "Slice_2": -10000} 
# threshold of analysis
   if dir in name.startswith("Layout Sx2"):
       ylim = (0.8, 8) # (ylim of velocity, ylim of run length) at summarized graphs
       xrange = [(-30, 300), (0, 1.5), (-40, 500), (-20, 400), (0, 20)] # Intensity, Velocity, 
Slice1, Slice2, Run length
   elif dir in name.startswith("Layout Sx4"):
      ylim = (0.8, 5)xrange = [(-30, 300), (0, 1), (-40, 700), (-20, 500), (0, 20)]elif dir_in_name.startswith("Number"):
      vlim = (1.3, 8)xrange = [(-30, 300), (0, 2.5), (-40, 500), (-20, 300), (0, 20)]elif dir in name.startswith("free"):
      ylim = (1.3, 2)xrange = [(-30, 300), (0, 2.6), (-40, 500), (-20, 400), (0, 20)]elif dir in name.startswith("monomer layout Sx4"):
      ylim = (0.3, 5)xrange = [(-30, 300), (0, 2.6), (-40, 200), (-20, 100), (0, 20)]elif dir in name.startswith("monomer layout Sx2"):
      ylim = (0.3, 5)xrange = [(-30, 300), (0, 0.8), (-40, 200), (-20, 100), (0, 20)]elif dir in name.startswith("monomer number"):
      ylim = (0.3, 5)xrange = [(-30, 300), (0, 0.8), (-40, 200), (-20, 100), (0, 20)] else:
      print("** ** OTHER SAMPLE: {} ** **".format(dir in name))
      ylim = (1.2, 8)xrange = [(-30, 300), (0, 1.5), (-40, 500), (-20, 400), (0, 20)] # Preprocessing: Combine data from several directories (Filter, F)
   dir tmp 1 = py0060.main(dir in=dir in, dir out master=dir out, label="M arrange",
config="pre_set",
                        pre_set_id=id, path_log=path_log)
 #
    # Analyze the data combining each chamber (4 axonemes) (F)
    #
    # Remove data which does not suit the threshold
   dir tmp f2 r, dir n = py0066.main(dir in=dir tmp 1, dir out master=dir out, label="F filter",
config="pre_set",
                               pre set id=id, path log=path log, foo threshold=foo threshold,
threshold=threshold)
    # Jitter plot
   dir_tmp_f4_r = py0056.main(dir_in=dir_tmp_f2_r, dir_out_master=dir_out, label="F_organize_R",
config="pre_set",
                           pre_set_id=id, path_log=path_log) # Organize the data
```

```
dir dst f r = py0062.main(dir in=dir tmp f4 r, dir out master=dir out, label="F jitter R",
config="pre_set",
                           pre_set_id=id, path_log=path_log, context=context_small) # Jitter plot
    # Fit the data of run lengths using CDF
   dir fit f = py0043.main(dir in=dir tmp f2 r, dir out master=dir out, label="F fitting R",
config="pre_set",
                       pre set id=id, path log=path log, markersize=10)
 #
    # Analyze the data combining each sample (4 chambers x 4 axonemes) (FC)
    #
    # Table showing n
   dir_n2 = py0081.main(dir_in=dir_n, dir_out_master=dir_out, label="FC_concat_n",
config="pre_set",
                           pre set id=id, path log=path log)
    # Concat the data of columns (R)
   dir tmp fc3 r = py0067.main(dir in=dir tmp f2 r, dir out master=dir out, label="FC concat R",
config="pre_set",
                          pre set id=id, path log=path log)
    # Jitter plot
   dir tmp fc4 r = py0056.main(dir in=dir tmp fc3 r, dir out master=dir out,
label="FC organize R", config="pre set",
                           pre set id=id, path log=path log) # organize the data
   dir dst fc r = py0062.main(dir in=dir tmp fc4 r, dir out master=dir out, label="FC jitter R",
config="pre_set",
                           pre_set_id=id, path_log=path_log, context=context) # Jitter plot
    # Fit the data of run lengths using CDF (bootstrap)
   dir fit fc = py0086.\text{main} (dir in=dir tmp fc3 r, dir out master=dir out,
label="FC bootstrap fitting R", config="pre set",
                        pre set id=id, path log=path log, markersize=10)
 #
    # Make graph of Mean ±SD (±SE)
    #
   dir_sct_v = py0087.main(dir_in=dir_tmp_fc3_r, dir_out_master=dir_out, label="V_graph",
config="pre_set",
                       pre set id=id, path log=path log, mode="v", ylim=ylim)
   dir sct r = py0087.main(dir in=dir fit fc, dir out master=dir out, label="R_graph",
config="pre_set",
                        pre_set_id=id, path_log=path_log, mode="r", ylim=ylim)
 #
    # Make a matrix (FC)
 #
   dir dst m3 r = py0065.main(dir in=dir tmp fc3 r, dir out master=dir out, label="FC matrix R",
config="pre_set",
                          pre set id=id, path log=path log, fontsize=20, xrange=xrange) # FC # Logging
    print("¥n¥n********** {} Script Finished. **********¥n".format(script_num))
```
def foo\_threshold(data\_src, setting, file, threshold):

```
 '''
    A function to select data meeting the designated criteria (length, intensities)
    :param data_src: data before selection (pd.DataFrame)
    :param setting: "vi" (velocity and intensity, ROI #1), "r" (run length, ROI #2) or "vir" (vi 
and r)
    :param file: file name
    :return: data after selection (pd.DataFrame), list of n before and after selection 
(pd.series)
   \mathbf{r} \mathbf{r} \mathbf{r} # ROI 1: velocity and intensity
   if setting == "vi": data_tmp1 = data_src[data_src["Length (um)"] > threshold["Length (um)"]] # Remove data 
with run length LESS than a threshold
      drop_columns = [" ", "x_run", "y_run", "Width_run (pixel)", "Height_run (pixel)",
                    "Run Length (um)", "Run Time (s)", "Full x", "Full y", "Full"]
      for column in drop columns:
           try:
             data tmp1 = datatmp1.drop(column, axis=1) except:
              pass
      index = ['n (source)", 'n (sel length)"] # ROI 2: run length
    elif setting == "r":
      data tmp1 = data src[data src["Length (um)"] > threshold["Run Length (um)"]]
      drop columns = [" " , "x", "y", "Width (pixel)", "Height (pixel)", "Time (s)", "Velocity (um/s)", "SD_Slice_1", "SD_Slice_2"]
       for column in drop_columns:
           try:
             data tmp1 = datatmp1.drop(column, axis=1) except:
              pass
      index = ["n (source)", "n (sel run length)"]
    # Velocity and run length
   elif setting == "vir":
      data tmp1 = data src[data src["Run Length (um)"] > threshold["Run Length (um)"]]
      drop columns = ["Unnamed: 0", "x", "y", "Length (um)", "Time (s)",
                    "x_run", "y_run", "SD_Slice_1", "SD_Slice_2"]
       for column in drop_columns:
           try:
             data tmp1 = datatmp1.drop(column, axis=1) except:
              pass
      index = ["n (source)", "n (sel run length)"]
   list n = [len(data src), len(data tmp1)] # Common process: selection by threshold of fluorescence intensity
   try:
       data_tmp2 = data_tmp1[data_tmp1["Slice_1"] < threshold["Slice_1"]] # Remove data with Cy3 
intensity is MORE than a threshold
       data_dst = data_tmp2[data_tmp2["Slice_2"] > threshold["Slice_2"]] # Remove data with A647
```

```
intensity is LESS than a threshold
     index += ['n (sel slice 1)", "n (sel slice 2)"]list n += [len(datatmp2), len(datadst)] except:
       data_dst = data_tmp1
    # ROI 2: Record particles reached the edge of the kymograph
   try:
      if setting == "r" or setting == "vir":
         data sup1 = data dst[data dst["Full x"] > 0] # 軸糸の変位方向で、kymograph の末端まで到達せ
ずに解離したもの
         data sup2 = data sup1[data sup1["Full y"] > 0] # 時間方向で、kymograph の末端まに解離したも
の
         index += ["* n (totally run x))", "* n (totally run t)"]list n += [len(data sup1), len(data sup2)]
   except:
       pass
    # Output
    sr_n = pd.Series(list_n, index=index)
   sr n.name = file
  return data dst, sr n
if name = " main ":
   main()
```
*#*

```
# py0052_my_library
# Module
#
#
# -*- coding: utf8 -*-
import datetime, os, tkinter.filedialog, tkinter.messagebox, tkinter.simpledialog
import pandas as pd
import matplotlib.pyplot as plt
import tkinter as tk
import pprint
class Log_File():
   \mathbf{r}\cdot\mathbf{r}\cdot\mathbf{r} A class contains information about path, contents, etc of a log file
   r-r-rdef init (self, filepath):
        '''
       Initialization
        :param filepath: Absolute path of a log file
       \mathbf{r} \mathbf{r} \mathbf{r}self.file path = filepath
        self.file_name = os.path.basename(filepath) # Name of a log file
       with open(self.file path, encoding='UTF-8') as f:
           self.content = f.read() # Content of the log file
    def save(self, s):
        '''
        The method to edit the content of the log file
        :param s: str which you would like to wite in the log file
       \bar{r} \rightarrow \bar{r}with open(self.file path, mode='w', encoding='UTF-8') as f: # save the parameter in the
log file
           f.write(s)
    def load(self):
       \mathbf{r} \mathbf{r} \mathbf{r} The method to load the content of the log file again
        :return: str written in the log file
       \mathbf{r} \mathbf{r} \mathbf{r}with open(self.file path, encoding='UTF-8') as f: # Load the log file
           self.content = f.read() # Write str in the log file
        print("¥n¥nLog file was load,¥n",self.content)
        return self.content
def get id logdir(label="", config="GUI", pre set id=""):
    '''
    Make a directory whose name is "date_##" (ID)
    :return: id (str, today_#), path (str) of a directory for a log file
```

```
(¥¥log¥¥today¥¥today_time¥¥)
   \mathbf{r} \mathbf{r} \mathbf{r}path_log = "C:¥¥fukumoto¥¥script_py¥¥log_files¥¥logfile_id_for_analysis.txt"
    if config=="GUI" or config=="test":
       # Today
       now = datetime.datetime.now()
      today = "(0:\sqrt[6]{m\delta}d)". format (now)
       # Load a previous analysis ID in order to determine this analysis ID
      log file = Log File(path log)
       s = log_file.content
       # Determine analysis ID (when the analysis is the first one on the day, "00"; otherwise, 
add number)
      ref = s.split(","') #print("log_file.content:{}".format(s))
       if ref[0] != today: # When the date loaded from the log file is the same as today (the 
first analysis on the day)
          subid = "0" # set as "0"
       elif ref[0] == today: # When the date loaded from the log file is the same as today 
(second or more analysis on the day)
         tmp = int(ref[1]) + 1 # add number
          subid = str(tmp) log_file.save(today + "," + sub_id +",0") # Log the new analysis ID (today,#)
       if int(sub_id) < 10: # When the analysis id number is single-digit
          subid = "0" + sub_id # Add "0"id = today + " " + sub_id elif config=="pre_set":
       # Load a previous sub-sub-ID in order to determine the current one
      log file = Log File(path log)
       s = log_file.content # Date,sub-id,sub_sub_id
      s ret = s.split(",") # [Date, sub-id, subsub_id]\text{today} = \text{s} \text{ret}[0] # Date
      subid = s ret[1] # sub-idsub sub id = s ret[2] #print("sub_sub_id: {}".format(sub_sub_id))
       # Determine sub-sub-ID (First analysis with the main-ID, "00"; others, add 1)
      main id = today + " " + sub id
       #ref = main_id.split("_") # [Date, sub-id]
       #today = ref[0] # Date
       if main_id != pre_set_id: # NEW SCRIPT (main-ID)
          main_id = pre_set_id
         today = main id.split(" ")[0]sub id = main id.split("")[1]
          sub sub id = "0" # sub sub id = 0 else: # SAME SCRIPT
          main id = main id # SKIPtmp = int(subsub_id) + 1 # increase the number of sub sub id
          sub sub id = str(tmp) log_file.save("{},{},{}".format(today, sub_id, sub_sub_id)) # 今の解析の ID を書き出す
(today,#,#)
      id = \text{main_id} + \texttt{"-" + subsub_id} # Determine ID (Date + ##)
```

```
 # Make a directory for a log file and return ID and the path
    print("¥nID: {}".format(id)) # Log
    dir_out = "C:¥¥fukumoto¥¥log¥¥" + today + "¥¥" + label + "_" + id +"¥¥" # Name of a 
directory for a log file
    os.makedirs(dir_out)
    return id, dir_out # Return ID and directory path
def select directory(first path):
   r \rightarrow r A function to let a user select a directory using GUI and return the path
    :return: the absolute path of the selected file
   \mathbf{r} \mathbf{r} \mathbf{r} # Display a dialog to select a file
   root tmp = tk.Tk() root_tmp.withdraw()
    # fType = [("", "*" + suffix)]
    # iDir = os.path.abspath(os.path.dirname(__file__))
   first = first path
   dir path = tkinter.filedialog.askdirectory(initialdir = first)
    root_tmp.destroy() # destroy() method avoids an error
   print("¥nThe selected directry: {}".format(dir path))
    return dir_path
def select file(first path, suffix="csv"):
    '''
    A function to let a user select a file using GUI and return the path
    :param suffix: displayed file(s); when not given, all files are displayed
    :return: the absolute path of the selected file
   \frac{1}{r} # Display a dialog to select a file
   root tmp = tk.Tk() root_tmp.withdraw()
   fType = [("", "*" + suffix)] # iDir = os.path.abspath(os.path.dirname(__file__))
   first = first path
   file path = tkinter.filedialog.askopenfilename(filetypes=fType, initialdir = first)
    root_tmp.destroy() # destroy() method avoids an error
   print("¥nThe selected directry: {}".format(file_path))
    return file_path
def get sublayer items(path, suffix, visualize=True):
    '''
    Pick a file endswith(suffix) from a designated directory
     (When you want to select a directory, pass "" for suffix)
    :param path: an absolute path of a directory containing files you want to select
    :param suffix: str which contains files you want to select at the end
    :param visualize: when true, log messages are printed
    :return: an list of file name you selected from the directory
```
l = [] *# List for files meeting a criteria*

 $r-r-r$ 

```
for x in os.listdir(path):
    if x.endswith(suffix):
       l.append(x)
 if visualize: # log
   print('These are selected,')
    pprint.pprint(l)
 return l
```
def initialize(path log, label="", post label="", config="GUI", dir in="", pre set id="", mkdir=True, opn="dir"): *''' A method for starting an analysis 1. Get an anallysis iD 2. Get a directory for a log 3. Select a directory for analysis using GUI 4. Get a directory for result(s) :param path\_log: an absolute path of the log file which contains a path of directory/file which was previously analyzed :param test: False as default. When True was passed, the last-minute path was passed (useful for testing the script) :return: analysis ID, path of the directory for analysis log, one for analysis (input) and one for analysis results (outpu),*  $r-r$ id, dir log = get id logdir(label=label, config=config, pre set id=pre set id) # Get *analysis ID # Set an analysis ID (label + id + post\_label)*  $id$  label = label + " " + id if config == "pre\_set":  $id$  label =  $id$  + " " + label if post\_label: id label  $+= " " + post label$  *# Function depending on the parameter of "config" ("test", "GUI", "pre-set")*  $log = Log$  File(path  $log$ ) if config == "test": input = log.content if opn == "dir": dir\_in = input *# Same as one of the previous analysis*  $elif$  opn == " $file$ ": dir in = os.path.dirname(input) elif config == "GUI": if opn  $==$  "dir": dir\_in = select\_directory(log.content) *# Select a directory for analysis using GUI* input = dir in elif opn == "file": input = select\_file(log.content, ".csv") dir in =  $os.path.dirname(input)$  log.save(input) *#* 選択したパスをログファイルに保存する elif config == "pre\_set": *#input = log.content*  $input = "$ 

```
 # Prepare a path of a directory for analysis results. If the directory is not exist, make it.
\text{dir out} = \text{dir in} + \text{"YY" + id label} if mkdir:
    try:
       os.makedirs(dir_out)
    except:
      pass
 return id, dir_log, input, dir_out
```
#### py0060\_8\_DataFrame\_to\_Series\_conductor\_b\_220125.py

```
#
# py0060: Arrange files generated using Fiji0048
# Concat data DataFrame in defiance of the columns, removing "0" data.
#
# -*- coding: utf8 -*-
import datetime, os, tkinter.filedialog, tkinter.messagebox, tkinter.simpledialog
import pandas as pd
import matplotlib.pyplot as plt
import tkinter as tk
import py0052_7_my_library_a_220122 as ml
from IPython.display import display
import pprint
#import importlib
def main(dir in="", dir out master="", label="", config="GUI", pre set id="",
path_log="C:¥¥fukumoto¥¥script_py¥¥py_log.txt"):
    # Initialize and select a directory for analysis
   scriptnum = name .split("")[0]print("¥n¥n¥n**** {} ****".format( name ))
   id, dir log, mock, dir out = ml.initialize(path log, label=label, config=config,
                                             dir in=dir out master, pre set id=pre set id)
    # Select files from the designated directory and process each file
    items = ml.get_sublayer_items(dir_in, "", visualize=False) # Get files from the designated 
directory
   dir processed = []
   dir unprocessed = []
    for x in items:
        try:
           sub script(dir in + "¥¥" + x, id, dir log, dir out)
           dir processed.append(x)
        except FileNotFoundError:
           dir unprocessed.append(x)
    print("¥n* Processed directories:") # -- log --
   pprint.pprint(dir processed)
    print("¥n* Unprocessed directories:")
    pprint.pprint(dir_unprocessed)
   print("\\start\the \text{\cdot{\cdot{\cdot{\cdot{\cdot{\cdot{\cdot{\cdot{\cdot{\cdot{\cdot{\cdot{\cdot{\cdot{\cdot{\cdot{\cdot{\cdot{\cdot{\cdot{\cdot{\cdot{\cdot{\cdot{\cdot{\cdot{\cdot{\cdot{\cdot{\cdot{\cdot{\cdot{\cdot
    return dir_out
def sub script(input, id, dir log, dir out):
    # Set the sub-layer directory
   dir_work = os.path.join(input, "vir analysis")
   dir name input = os.path.basename(input)
    # Process the sub-layer directories in the super-layer directory
    items = ml.get_sublayer_items(dir_work, ".csv", visualize=False) # Get files from the
```
for x in items: *# Process all directories in the super-layer directory*

 $data\_src = pd.read\_csv(dir\_work + "YY" + x, index\_col = " ", engine="python") #$ *"engine=python" avoids an error.*

data\_tmp = data\_src  $data\_tmp.to\_csv(dir\_out + "YY" + dir\_name\_input + "'' + id + "\_connected.csv")$ 

 $if __name__ == "__main__":$ 

main()

### py0115\_3\_filter\_by\_length\_py0114\_b\_220125.py

```
#
# py0115:
# Remove data which meets criteria (e.g. length (um) <= 0.5) from a file generated using 
Fiji0048 and py0060 (Filter)
#
# -*- coding: utf8 -*-
import datetime, os, tkinter.filedialog, tkinter.messagebox, tkinter.simpledialog
import pandas as pd
import matplotlib.pyplot as plt
import tkinter as tk
import py0052_7_my_library_a_220122 as ml
from IPython.display import display
#import importlib
def foo threshold default(data src, setting, file, threshold):
   r-r-r A function to select data meeting the designated criteria (length, intensities)
    :param data_src: data before selection (pd.DataFrame)
    :param setting: "vi" (velocity and intensity, ROI #1), "r" (run length, ROI #2) or "vir" (vi 
and r)
    :param file: file name
    :return: data after selection (pd.DataFrame), list of n before and after selection 
(pd.series)
   \mathbf{r} \mathbf{r} \mathbf{r} # ROI 1: velocity and intensity
   if setting == "vi": data_tmp1 = data_src[data_src["Length (um)"] > threshold["Length (um)"]] # Remove data 
with run length LESS than a threshold
      drop_columns = ["Unnamed: 0", "x_run", "y_run", "Width_run (pixel)", "Height_run (pixel)",
                    "Run Length (um)", "Run Time (s)", "Full x", "Full y", "Full"]
       display(data_tmp1)
      for column in drop columns:
           print("Column: {}".format(column))
           try:
             data tmp1 = datatmp1.drop(column, axis=1) except:
              print("Failure drop")
              pass
      index = ['n (source)", "n (sel length)"]
    # ROI 2: run length
    elif setting == "r":
       data_tmp1 = data_src[data_src["Run Length (um)"] > threshold["Run Length (um)"]]
      drop columns = ["Unnamed: 0", "x", "y", "Width (pixel)", "Height (pixel)", "Length (um)",
"Time (s)",
                     "Velocity (um/s)", "SD_Slice_1", "SD_Slice_2"]
       for column in drop_columns:
           try:
              data_tmp1 = data_tmp1.drop(column, axis=1)
```

```
 except:
             pass
      index = ["n (source)", "n (sel run length)"] # Velocity, intensity and run length
   elif setting == "vir":
      data tmp1 = data src[data src["Run Length (um)"] > threshold["Run Length (um)"]]
      drop_columns = ["Unnamed: 0", "SD_Slice_1", "SD_Slice_2"]
      for column in drop columns:
          try:
             data tmp1 = datatmp1.drop(column, axis=1) except:
              pass
       index = ["n (source)", "n (sel run length)"]
    #list_n = [setting, len(data_src), len(data_tmp1)]
   list n = [len(data src), len(data tmp1)] # Common process: selection by fluorescence intensity
    try:
       data_tmp2 = data_tmp1[data_tmp1["Slice_1"] < threshold["Slice_1"]] # Remove data with Cy3 
intensity is MORE than a threshold
       data_dst = data_tmp2[data_tmp2["Slice_2"] > threshold["Slice_2"]] # Remove data with A647 
intensity is LESS than a threshold
      index += ['n (sel slice 1)", "n (sel slice 2)"]list n += [len(data tmp2), len(data dst)]
    except:
      data dst = datatmp1sr_n = pd. Series(list_n, index=index)
    sr_n.name = file
   return data dst, sr n
threshold dafault = {"Length (um)": 1, "Run Length (um)": 0.5, "Slice 1": 220, "Slice 2": 35}
def main(dir in="", dir out master="", label="", config="GUI", pre set id="",
       path_log="C:¥¥fukumoto¥¥script_py¥¥py_log.txt",
       foo threshold=foo threshold default, threshold=threshold dafault):
    # Initialization
    first = True
   script num = name .split("")[0]
   print("¥n¥n¥n**** {} ****".format(_name_))
    # VI
    #id, dir_log, mock, dir_out = ml.initialize(path_log, label=label + "_VI", config=config,
    # dir_in=dir_out_master, pre_set_id=pre_set_id)
    # R
   id2, dir log2, mock2, dir out2 = ml.initialize(path log, label=label +" R", config=config,
                                      dir in=dir out master, pre set id=pre set id)
    # Directory for the table of n
   id3, dir log3, mock3, dir out3 = ml.initialize(path log, label=label + " n", config=config,
                                          dir in=dir out master, pre set id=pre set id)
   dir name input = os.path.basename(dir in)
    dir_in_sep = dir_name_input.split("_")
   dir in abb = dir in sep[0] + " " + dir in sep[1]
```

```
 # Print the designated thresholds and save them as a file in the analysis directory
   index = ['Length (um)", "Run Length (um)", "Slice 1", "Slice 2"] print("¥n** Selection by **")
   print("\{\} > \{\} (vi) or \{\} > \{\} (r)".format(index[0], threshold[index[0]], index[1],
                                               threshold[index[1]])) # Length
    print("Intensity ({}) < {}".format(index[2], threshold[index[2]])) # Int Slice 1
    print("Intensity ({}) > {}".format(index[3], threshold[index[3]])) # Int Slice 2
    print("** ** ** ** ** **")
   sr threshold = pd. Series (threshold, index=index)
   sr_threshold.to_csv("{}¥¥{}_threshold.csv".format(dir_out_master, label))
    # Process each file in the directory selected using GUI
    items = ml.get_sublayer_items(dir_in, ".csv", visualize=False) # Get files from the 
designated directory
   for file in items:
       data_src = pd.read_csv(dir_in + "¥¥" + file,
                             engine="python") # "engine=python" avoids an error.
      file ret = file.split("")file core = file ret[0] + " " + file ret[1] + " " + file ret[2]
        # Selection by length etc.
       data tmp r, sr n r = foo threshold(data src, setting="vir", file=file core,
threshold=threshold)
       if first: # First process
          #df_n_vi = sr_n_vi # VI \emptyset n \emptyset table
           df_n_r = sr_n_r # R の n の table
           #print("First: ¥n", df_n_vi)
           first = False
        else: # Concat the dataframe
            #df_n_vi = pd.concat([df_n_vi, sr_n_vi], axis=1)
          df n r = pd.concat([df n r, sr n r], axis=1)
           #print(">2: ¥n", df_n_vi)
        # Save data after secelction
        #data_tmp_vi.to_csv("{}¥¥{}_Master_{}_Work_{}_vi_filter.csv".format(dir_out, file_core, 
dir_in_abb, id))
       data tmp r.to csv("{}¥¥{} Master {} Work {} r filter.csv".format(dir out2, file core,
dir in abb, id2))
    # Save n before and after selection as a csv file
    print("¥nn (R):")
   display(df n r)
    #df_n_vi.to_csv("{}¥¥Master_{}_Work_{}_{}_vi_n.csv".format(dir_out3, dir_in_abb, id, label))
   df n r.to csv("{}¥¥Master {} Work {} {} r n.csv".format(dir out3, dir in abb, id2, label))
   print("\\start\the \text{\cdot{\cdot{\cdot{\cdot{\cdot{\cdot{\cdot{\cdot{\cdot{\cdot{\cdot{\cdot{\cdot{\cdot{\cdot{\cdot{\cdot{\cdot{\cdot{\cdot{\cdot{\cdot{\cdot{\cdot{\cdot{\cdot{\cdot{\cdot{\cdot{\cdot{\cdot{\cdot{\cdot
   return dir out2, dir out3
```

```
if __name__ == "__main__": main()
```
### py0056\_8\_csv\_connector\_for\_0053\_a\_220125.py

```
#
# py0056:
# Concat csv files as a pre-processing for py0053 (box plot) and py0062 (jitter plot)
# Adaptable for both of single and double channels
#
#
# -*- coding: utf8 -*-
import datetime, os, tkinter.filedialog, tkinter.messagebox, tkinter.simpledialog
import pandas as pd
import matplotlib.pyplot as plt
import tkinter as tk
from IPython.display import display
import numpy as np
import py0052 7 my library a 220122 as ml
import importlib
import pprint
#importlib.reload(ml)
def main(dir in="", dir out master="", label="", config="GUI", pre set id="",
path_log="C:¥¥fukumoto¥¥script_py¥¥py_log.txt"):
    # Initialization
    # importlib.reload(ml)
   script num = name.split(""[0]print("¥n¥n¥n**** {} ****".format( name ))
   id, dir log, mock, dir out = ml.initialize(path log, label=label, config=config,
                                            dir in=dir out master, pre set id=pre set id)
    # Process each file in the directory selected using GUI
    items = ml.get_sublayer_items(dir_in, ".csv", visualize=False) # Get files from the 
designated directory
    # Concat data which meets a parameter of the follwoing list
    #columns = ["Intensity", "Velocity (um/s)", "Intensity in Slice1", "Intensity in Slice2", 
"Length (um)"]
   columns = ["Mean intensity", "Velocity (um/s)", "Slice 1", "Slice 2", "Run Length (um)"]
    col_processed = []
    col_unprocessed = []
    for i in range(len(columns)):
        try:
           subscript(dir in, items, columns, i, dir out, id)
            col_processed.append(columns[i])
        except:
           col unprocessed.append(columns[i])
    print("¥n* Processed columns:")
    pprint.pprint(col_processed)
    print("¥n* Unprocessed columns:")
    pprint.pprint(col_unprocessed)
   print("\\start\the \text{\cdot{\cdot{\cdot{\cdot{\cdot{\cdot{\cdot{\cdot{\cdot{\cdot{\cdot{\cdot{\cdot{\cdot{\cdot{\cdot{\cdot{\cdot{\cdot{\cdot{\cdot{\cdot{\cdot{\cdot{\cdot{\cdot{\cdot{\cdot{\cdot{\cdot{\cdot{\cdot{\cdot
    return dir_out
```

```
def subscript(dir in, items, columns, i, dir out, id):
    # Initialization
   file date = ""dir_in_name = os.path.basename(dir_in)
    # Load each file, take data of a designated column and concat them
   for file in items:
       # Get date of a file name (for output)
      if not file date:
          file date = file.split("_")[0] # Load row data and take data of a designated column
      data src = pd.read.csv(dir in + "YY" + file)data tmp = data src[columns[i]]data_tmp.name = file.split(" ' ][2]
       # Concat data
       try:
          data sum = pd.concat([data_sum, data_tmp], axis=1)
       except UnboundLocalError:
          data sum = data tmp # Sort and save the concated data
   data sum.index.name = "Index"
   data sum = data sum.sort index(axis=1, ascending=True)
   column_edt = columns[i].replace("/", "%")
    try:
      data sum.to csv(dir out + "¥¥" + file date + " " + column edt + " " + id + " column.csv")
    except:
       pass
```
 $if$  \_\_name == "\_\_main\_\_": main()

### py0062\_7\_jitter\_plot\_a\_220125.py

```
#
# py0062:
# Make jitter plots
#
# -*- coding: utf8 -*-
import datetime, os, tkinter.filedialog, tkinter.messagebox, tkinter.simpledialog
import numpy as np
import pandas as pd
import matplotlib.pyplot as plt
import tkinter as tk
import seaborn as sns
import importlib
import py0052_7_my_library_a_220122 as ml
from IPython.display import display
import subprocess
#importlib.reload(my_lib)
def main(dir_in="", dir_out_master="", label="jitter", config="GUI", pre_set_id="",
         path_log="C:¥¥fukumoto¥¥script_py¥¥py_log.txt", context="notebook"):
    # Initialize and select a directory for analysis
    # importlib.reload(ml)
    #config = "test"
    script_num = __name__.split("_")[0]
   print("\{n\\ph\**** {} ****".format( name ))
   id, dir_log, mock, dir_out = ml.initialize(path_log, label=label, config=config,
                                            dir in=dir out master, pre set id=pre set id)
    if not dir_in:
       dir in = mock
       print("dir_in: {}".format(dir_in))
    # Select files from the designated directory and process each file
    items = ml.get_sublayer_items(dir_in, ".csv", visualize=False) # Get files from the 
designated directory
   for x in items:
        print("¥nFile:{}".format(x))
       ret = x.split("") if not ret[1]=="Slice":
           second key = ret[1] else: # When the key is Slice_1 or Slice_2 (separated with "_")
           second key = ret[1] + ret[2]data = pd.read csv(dir in + "¥¥" + x, engine="python")
       jitter plot(data, dir out, x, second key, context)
   print("\\start\the \text{\cdot{\cdot{\cdot{\cdot{\cdot{\cdot{\cdot{\cdot{\cdot{\cdot{\cdot{\cdot{\cdot{\cdot{\cdot{\cdot{\cdot{\cdot{\cdot{\cdot{\cdot{\cdot{\cdot{\cdot{\cdot{\cdot{\cdot{\cdot{\cdot{\cdot{\cdot{\cdot{\cdot
    return dir_out
def jitter plot(data src, dir out, file name, second key, context):
    # Initialization
```

```
 plt.close()
 #fig, ax = plt.subplots()
```
32

```
 # Arrange passed data
   data tmp = data src.drop("Index", axis=1)
    #data_dst = []
   for column in data tmp.columns:
      length = len(data + tmp[column])list sample = [column for i in range(length)]
      list data = data tmp[column].valuesdata tmp2 = {"Sample":list sample, "Values":list data}
      data tmp3 = pd.DataFrame(data tmp2) try:
           data_dst = pd.concat([data_dst, data_tmp3], ignore_index=True)
       except UnboundLocalError:
          data dst = data tmp3 # Get statistics of the data
   statistics = data tmp.describe()
   statistics.to csv(dir out + "¥¥" + file name.replace(".csv", second key +
" description.csv"))
    # Plot
    sns.set_context(context) # Font size: paper < notebook < talk < poster
    n = len(data_tmp.columns)
    if context=="notebook":
      fig = plt.figure(figsize = (n, 4)) else:
      fig = plt.findure()ax = fig.add subplot(1, 1, 1)sns.boxplot(x='Sample', y='Values', data=data dst, showfliers=False, ax=ax)
   sns.stripplot(x='Sample', y='Values', data=data dst, jitter=True, color='black', ax=ax)
    #bp = ax.boxplot(data_dst, whis="range") # whis="range": outlier
    #ax.set_xticklabels(data_tmp.columns)
    # Arrange appearance of the graph
   if second key == "Slice1":
       ylabel = "Intensity (Cy3)"
   elif second key == "Slice2":
       ylabel = "Intensity (A647)"
   elif second key == "Velocity (um%s)":
      ylabel = "Velocity (µm/s)"elif second key == "Run Length (um)":
       ylabel = "Run Length (µm)"
    else:
       ylabel = second_key
    plt.xlabel("")
    plt.ylabel(ylabel)
    plt.grid()
    plt.gca().spines['right'].set_visible(False) # Omit the right frame border
    plt.gca().spines['top'].set_visible(False) # Omit the upper frame border
   plt.tight layout()
    # Save
   output = "{}\\{}".format(dir_out, file_name.replace(".csv", "_" + second_key))
```
 *#plt.tick\_params(labelsize=10)*

```
 plt.savefig(output + ".png")
 plt.savefig(output + ".svg")
 subprocess.call('inkscape.exe {}.svg -M {}.emf'.format(output, output), shell=True)
 #plt.savefig(dir_out + "¥¥" + file_name.replace(".csv", "_" + second_key + ".png"))
 plt.show()
 plt.close()
```
 $if __name__ == '__main__':$ 

main()

### py0067\_3\_csv\_concater\_by\_2nd\_file\_key\_a\_220126.py

```
#
# py0067:
# Concat files which has the same key on the second key separated by "_" in their file names
#
# -*- coding: utf8 -*-
import datetime, os, tkinter.filedialog, tkinter.messagebox, tkinter.simpledialog
import pandas as pd
import matplotlib.pyplot as plt
import tkinter as tk
from IPython.display import display
import numpy as np
import py0052_7_my_library_a_220122 as ml
def main(dir in="", dir out master="", label="", config="GUI", pre set id="",
path_log="C:¥¥fukumoto¥¥script_py¥¥py_log.txt"):
    # Initialize and select a directory for analysis
    # importlib.reload(ml)
   script num = name.split("")[0]print("\{n\\{n\\ta\xta>*** {} ****".format( name ))
   id, dir log, mock, dir out = ml.initialize(path log, label=label, config=config,
                                           dir in=dir out master, pre set id=pre set id)
    # Select files from the designated directory and process each file
   csvs = ml.get sublayer items(dir in, ".csv", visualize=False)
    # Separate the file name by "_" and assign the second (counted from 0) str as a key.
   keys = [csv.split("")[2] for csv in csvs]keys unique = list(set(keys)) print("¥nUnique keys: {}".format(keys_unique))
    keys_processed = []
    for key in keys_unique:
        print("¥nKey: {}".format(key))
       keys processed = sub script(dir in, key, csvs, id=id, dir out=dir out,
keys_processed=keys_processed)
    # Logging
    keys_unprocessed = keys_unique # Detect unprocessed keys
   for key processed in keys processed:
       keys unprocessed.remove(key processed)
   print("¥n* Processed keys: {}".format(keys processed))
   print("* Unprocessed keys: {}".format(keys unprocessed))
   print("\\start\the \text{\cdot{\cdot{\cdot{\cdot{\cdot{\cdot{\cdot{\cdot{\cdot{\cdot{\cdot{\cdot{\cdot{\cdot{\cdot{\cdot{\cdot{\cdot{\cdot{\cdot{\cdot{\cdot{\cdot{\cdot{\cdot{\cdot{\cdot{\cdot{\cdot{\cdot{\cdot{\cdot{\cdot
    return dir_out
def sub script(dir in, key, files, id, dir out, keys processed):
    # Initialization
   dir name input = os.path.basename(dir in)
   file date = "" for csv in files:
```

```
 #print(csv)
      file ret = csv.split("")key tmp = file ret[2]
      if key tmp == key: # Load source data
          print("Matched file: {}".format(csv))
         data src = pd.read csv(dir in + "¥¥" + csv)
           # Drop unrelated columns from the source data
          for column candidate in [" ", "Unnamed: 0"]:
              try:
                data = data.drop(column candidate, axis=1)
              except:
                 pass
           # Concat data (pd.concat)
          if not file_date: # The first process using the key
              data_dst = data_src # data_dst is generated as a first data
              file_date = file_ret[0] # Load data of the zeroth column
             key 1 = file ret[1].split("-")[0]key 2 = file ret[2]
              keys_processed.append(key_tmp)
          else: # Second or more processes
              data_dst = pd.concat([data_dst, data_src], ignore_index=True) # Concat
    # Log and Save
    data_dst.to_csv(dir_out + "¥¥" + file_date + "_" + key_1 + "_" + key_2 + "_Master_" + 
dir name input + " Work " + id + " concat.csv")
    return keys_processed
```

```
if __name__ == "__main__": main()
```
### py0116\_9\_matrix\_and\_histgram\_c\_220126.py

```
#
# py0116:
# Make histograms of velocity, fluorescence intensities and run length from data generated by 
py0060, py0059 or py0064
# Applicable for both data of 1 and 2 channel(s).
#
# -*- coding: utf8 -*-
# Import modules/scripts
import datetime, os, tkinter.filedialog, tkinter.messagebox, tkinter.simpledialog
import numpy as np
import pandas as pd
import matplotlib.pyplot as plt
import tkinter as tk
import py0052_7_my_library_a_220122 as ml
#from pandas.tools.plotting import scatter_matrix
import seaborn as sns
import pprint
import subprocess
from IPython.display import display
# Number (150 mM NaCl) 用
xrange = [(-30, 300), (0, 2.5), (-40, 500), (-20, 300), (0, 20)]# Sx4 用
#xrange = [(-30, 300), (0, 1), (-40, 700), (-20, 500), (0, 20)]
# Sx2 用
#xrange = [(-30, 300), (0, 1.5), (-40, 500), (-20, 400), (0, 20)]
# free kinesin 用
#xrange = [(-30, 300), (0, 2.6), (-40, 500), (-20, 400), (0, 20)]
# monomer_layout_Sx4
#xrange = [(-30, 300), (0, 0.8), (-40, 200), (-20, 100), (0, 20)]
# monomer_layout_Sx2
#xrange = [(-30, 300), (0, 0.4), (-20, 300), (-20, 100), (0, 20)]
# monomer_number
#xrange = [(-30, 300), (0, 0.4), (-20, 300), (-20, 100), (0, 20)]
#def main(dir_in="", dir_out_master="", label="hist", config="test", pre_set_id="", 
path_log="C:¥¥fukumoto¥¥script_py¥¥py_log.txt", fontsize=20, matrix=False, xrange=xrange):
def main(dir_in="", dir_out_master="", label="hist", config="GUI", pre_set_id="",
path_log="C:¥¥fukumoto¥¥script_py¥¥py_log.txt", fontsize=20, matrix=True, xrange=xrange):
    # 初期化および処理データの選択 (my library の initialize 関数を用いる)
    # importlib.reload(ml)
   script num = name.split("")[0]print("¥n¥n¥n**** {} ****".format( name ))
   id, dir log, mock, dir out = ml.initialize(path log, label=label, config=config,
                                       dir in=dir out master, pre set id=pre set id)
    if not dir_in:
      dir in = mock
    # Settings
    # columns = ["Intensity", "Velocity (um/s)", "Intensity in Slice1", "Intensity in Slice2", 
"Length (um)"]
```

```
columns = ["Intensity", "Velocity (um/s)", "Slice 1", "Slice 2", "Run Length (um)"]
    xlabels = ["Intensity", "Velocity (µm/s)", "Intensity (Cy3)", "Intensity (A647)", "Run Length 
(\mu m)"]
   width bins = [10, 0.02, 10, 10, 2] # width_bins = [10, 0.1, 20, 10, 2]
    #width_bins = [10, 0.02, 10, 10, 1]
    # Dataframes for summarizing data
   df int = pd.DataFrame()
   df vel = pd.DataFrame()
   df run len = pd.DataFramedf slice1 = pd.DataFrame()df slice2 = pd.DataFrame()list df sum = [df int, df vel, df slice1, df slice2, df run len]
    # Select files from the designated directory and process each file
   items = ml.get_sublayer items(dir in, ".csv", visualize=False)
    for x in items:
       # Initialize and load source data
       print("¥nFile:{}".format(x))
      ret = x.\text{split}("")x \text{ core} = "{}'} {}'} '.format(ret[0], ret[1], ret[2])
      data = pd.read csv(dir in + "¥¥" + x, engine="python")
       # Drop unrelated columns from the source data
      for column candidate in [" ", "Unnamed: 0", "Unnamed: 0.1", "File", "Index", "x", "y",
"Width (pixel)", "Height (pixel)",
                            "SD_Slice_1", "SD_Slice_2", "Mock SD_Slice_1", "Mock SD_Slice_2", 
"x_run", "y_run",
                           "Width run (pixel)", "Height run (pixel)", "Run Time (s)", "Full x",
"Full_y"]:
           #data = data.drop(column_candidate, axis=1)
           try:
             data = data.drop(column candidate, axis=1)
           except:
              pass
       if matrix:
           # Make a matrix with pairplot
           context = "talk" # 文字の大きさ paper < notebook < talk < poster
          sns.set_context(context)
          sns.plot kws = \{ "s": 10\}sns.pairplot(data, plot kws={'alpha': 0.4})
          sns.plot kws = \{ "s": 10\}plt.gca().spines['right'].set visible(False) # 右の枠線を消す
           plt.gca().spines['top'].set_visible(False) # 上の枠線を消す
          plt.tight_layout()
           # Save
          output = "{}\\i {} matrix".format(dir out, x core, id)
           plt.savefig(output + ".png") # png として保存
           plt.savefig(output + ".svg") # emf として直接出力できないため、一度 svg として保存
          subprocess.call('inkscape.exe {}.svg -M {}.emf'.format(output, output), shell=True) #
inkscape を用いて svg を emf に変換
```

```
 #plt.savefig(dir_out + "¥¥" + x.replace(".csv", "_matrix.png"))
           plt.show()
           plt.close()
       #
       # Set xrange of a histogram depending on data
 #
       # Number (150 mM NaCl) 用
       #xrange = [(-30, 300), (0, 2.5), (-40, 500), (-20, 300), (0, 20)]
       # Sx4 用
       #xrange = [(-30, 300), (0, 2.5), (-40, 500), (-20, 300), (0, 20)]
 #
       #xrange = [(-30, 300), (0, 2.2), (-40, 300), (-20, 200), (0, 20)]
       #xrange = [(-30, 300), (0, 1.2), (-40, 300), (-20, 200), (0, 20)]
       #bins = [33, 22, 17, 22, 10]
       # Make histograms
      bins = [int(round((xrange[i][1] - xrange[i][0])/width bins[i], 0)) for i in
range(len(xrange))] # xrange と bin 幅から、bin 数を計算
       print("¥nbins: {}".format(bins))
       #print("¥nbin: {}".format((xrange[1][1] - xrange[1][0])/width_bins[1]))
       #print("¥nbins: {}".format(bins))
       rnds = [1, 2, 0, 1, 2] # Number of decimals for rounding off each parameter value. This 
number is used to insert median etc in a graph.
       col_processed = []
       col_unprocessed = []
       for i in range(len(columns)):
           #make_histgram(data, columns[i], dir_out, x, xlabels[i], id=id, xrange=xrange[i], 
bin=bins[i], rnd=rnds[i],
           # fontsize=fontsize)
           try:
             sr hist tmp = make histgram(data, columns[i], dir out, x, xlabels[i], id=id,
xrange=xrange[i], bin=bins[i], rnd=rnds[i], fontsize=fontsize)
             sr hist tmp2 = sr hist tmp.random[columns=["n":ret[2]])list df sum[i] = pd.concat([list df sum[i], sr hist tmp2], axis=1)
           except TypeError:
              col_unprocessed.append(columns[i])
           except KeyError:
              col_unprocessed.append(columns[i])
       print("¥n* Processed columns:")
       pprint.pprint(col_processed)
       print("* Unprocessed columns:")
       pprint.pprint(col_unprocessed)
    #for i in range(len(list_df_sum)):
    # if i==0:
    # continue
    # master_histogram(list_df_sum[i], columns[i], dir_out, xlabels[i], id=id)
   print("\\ph<sup>**</sup> {} Script Finished **".format(script_num))
    return dir_out
```

```
fontsize=20):
    '''
    A method to make a histogram and save it with designated setting.
    :param data: pd.DataFrame of source containing data for a histogram
    :param column: a colomn in param data for the histogram
    :param output: absolute path (str) of a directory to save results
    :param file: str to name result files
    :param xlabel: xlabel for the histogram
    :param id: str to name result files
    :param xrange: range of x-axis of the histogram
    :param bin: number of bins of the histogram
    :param rnd: list of numbers of decimals for rounding off [median, mean, std]. This number is 
used to insert them in the histogram.
    :param fontsize: size of font printed on the histgram
    :return: pd.Series containing x and y values of the histogram
   \sqrt{1} # Initialization
   sr = data[column] plt.close()
    if column == "Slice_2":
       plt.figure(figsize=(6, 4))
       #plt.figure(figsize=(8, 4))
   elif column == "Intensity":
       plt.figure(figsize=(6, 4))
    else:
       plt.figure(figsize=(5, 4))
    plt.tick_params(labelsize=fontsize)
   column edt, xlabel edt = column.replace("/", " ").replace(" ", " "), xlabel.replace("/", " ")
    dir_out_sub = output + "¥¥" + column_edt # Data are saved in different directories 
depending on columns
   try:
       os.makedirs(dir_out_sub)
    except:
       pass
   color = reference(file.split("")[2])
   file ret = file.split("")file core = "{} {} \{\}".format(file ret[0], file ret[1], file ret[2])
   if rnd == 0:
      fnc = int else:
      fnc = str # Main processing (make a histogram)
    #sr = data[column].dropna()
    statistics = sr.describe()
    text = "¥nn={}¥nMedian={}¥nMean={}¥nSD={}". ¥
       format(int(statistics["count"]), fnc(round(statistics["50%"], rnd)),
             fnc(round(statistics["mean"], rnd)), fnc(round(statistics["std"], rnd)))
    print("¥nStatistic parameters in {}:{}".format(column, text))
   statistics.to csv("{}¥¥{} {} hist statistics.csv".format(dir_out_sub, file_core, id))
    if xrange:
       n, bins, patches = plt.hist(sr, bins=bin, range=xrange, color=color)
      xmax = np. amax (xrange)
```

```
 n, bins, patches = plt.hist(sr, bins=bin, color=color)
   bins del = np.delete(bins, -1, 0)sr hist = pd. Series (n, index=bins del)
   sr hist.index.name = "bins"
   sr hist.name = "n"
    display(sr_hist)
   sr_hist.to_csv("{}¥¥{}_{}_hist_dataset.csv".format(dir_out_sub, file_core, id), header=True)
    # Arrange appearance of the graph
   \text{ymax} = \text{np.} \text{ama} \times \text{(n)} plt.xlabel(xlabel, fontsize=fontsize)
    plt.ylabel("Number", fontsize=fontsize)
    print("ymax: {}".format(ymax))
   print("res: {\}".format((ymax //10) *5))
    #xtick = (0, 0.2, 0.4)
    #ytick = range(0, int(ymax + 2), int(((ymax+1) // 10) *5))
    #print("Tick: {}".format(ytick))
    #if column == "Intensity":
    # plt.yticks(ytick)
    #elif column == "Velocity (um/s)":
      # plt.xticks(xtick)
    #ax.yaxis.set_major_locator(MultipleLocator(1))
    #plt.ylim([0, ymax *1.5])
    point = {'start': [statistics["50%"], ymax*1.3], 'end': [statistics["50%"], ymax*1.1]}
    #if column == "Velocity (um/s)" or column == "Slice_1" or column =="Intensity":
    # plt.annotate("", xy=point["end"], xytext=point["start"],
    # arrowprops=dict(shrink=0, width=1, headwidth=8,
                   # headlength=10, connectionstyle='arc3', facecolor='r', edgecolor='r'))
    plt.text(xrange[1]/2, ymax/2, text, size=fontsize/5*4)
    plt.gca().spines['right'].set_visible(False) # Omit the right frame border
    plt.gca().spines['top'].set_visible(False) # Omit the top frame border
   plt.tight layout()
    # Save
   output = "\{\}YY_{\{}\} \ : format (dir out sub, file core, id)
    plt.savefig(output + ".png")
    plt.savefig(output + ".svg")
   subprocess.call('inkscape.exe {}.svg -M {}.emf'.format(output, output), shell=True) #
inkscape を用いて svg を emf に変換
    #subprocess.call('inkscape.exe {}.svg -M {}.emf'.format(output, output), shell=True) # 
inkscape を用いて svg を emf に変換
    #plt.savefig(dir_out_sub + "¥¥" + file.replace(".csv", "_" + column_edt + "_" + xlabel_edt + 
".png"))
    plt.show()
    plt.close()
    return sr_hist
def master histogram(df, column, output, xlabel, id, rnd=0, fontsize=20):
    # Initialization
    plt.close()
    if column == "Slice_2":
       plt.figure(figsize=(6, 4))
       #plt.figure(figsize=(8, 4))
   elif column == "Intensity":
```

```
 plt.figure(figsize=(6, 4))
 else:
    plt.figure(figsize=(5, 4))
 plt.tick_params(labelsize=fontsize)
column_edt, xlabel_edt = column.replace("/", "_").replace(" ", "_"), xlabel.replace("/", "_")
 dir_out_sub = output + "¥¥" + column_edt # カラム毎に別の directory に保存する
 color = reference(column)
if rnd == 0:
   fnc = int else:
   fnc = str # Main processing
 #sr = data[column].dropna()
 display(df)
 statistics = df.describe()
statistics.to csv("{}¥¥{} {} hist master statistics.csv".format(dir out sub, column edt, id))
 for cl in df.columns:
    plt.plot(df.index, df[cl], color=color, label=cl)
 # Arrange appearance of the graph
 #ymax = np.amax(n)
 plt.xlabel(xlabel, fontsize=fontsize)
 plt.ylabel("Number", fontsize=fontsize)
 #print("ymax: {}".format(ymax))
 #print("res: {}".format((ymax //10) *5))
 xtick = (0, 0.2, 0.4)
 #ytick = range(0, int(ymax + 2), int(((ymax+1) // 10) *5))
 #print("Tick: {}".format(ytick))
 #if column == "Intensity":
 # plt.yticks(ytick)
 #elif column == "Velocity (um/s)":
   # plt.xticks(xtick)
 #ax.yaxis.set_major_locator(MultipleLocator(1))
 #plt.ylim([0, ymax *1.5])
 #point = {'start': [statistics["50%"], ymax*1.3], 'end': [statistics["50%"], ymax*1.1]}
 #if column == "Velocity (um/s)" or column == "Slice_1" or column =="Intensity":
 # plt.annotate("", xy=point["end"], xytext=point["start"],
 # arrowprops=dict(shrink=0, width=1, headwidth=8,
 # headlength=10, connectionstyle='arc3', facecolor='r', edgecolor='r'))
 #plt.text(xrange[1]/2, ymax/2, text, size=fontsize/5*4)
 plt.gca().spines['right'].set_visible(False) # Omit the right frame border
 plt.gca().spines['top'].set_visible(False) # Omit the top frame border
plt.tight layout()
 # Save
output = "{}\\i \\i \\i \ summary \}".format(dir out sub, column edt, id)
 plt.savefig(output + ".png")
 plt.savefig(output + ".svg")
subprocess.call('inkscape.exe {}.svg -M {}.emf'.format(output, output), shell=True)
 plt.show()
 plt.close()
```

```
\mathbf{r} \mathbf{r} \mathbf{r} Return str of a color referring the passed key.
    :param key: t073, f004, f005, etc
    :return: str showing color
   \mathbf{r}\rightarrow\mathbf{r} # Initialization
   color = "k" # Return str of a color referring the passed key.
   if key == "t073" or key == "free" or key == "1xbb":
       color = "k" elif key=="f004" or key=="bgx1":
       color = "r" elif key=="f005" or key=="bgx2":
        color = "b"
    elif key=="x1-f005":
        color = "c"
    elif key=="x2-f005" or key=="plane":
      color = "q" elif key == "bleach":
      color = "y" return color
# For debug
def set trace():
    from IPython.core.debugger import Pdb
    Pdb(color_scheme='Linux').set_trace(sys._getframe().f_back)
def debug(f, *arg, **kwargs):
    from IPython.core.debugger import Pdb
    pdb = Pdb(color_scheme='Linux')
    return pdb.runcall(f, *arg, **kwrgs)
if __name == "__main__":
    main()
```
### py0081\_3\_n\_table\_concater\_a\_220126.py

```
#
# py0081:
# Called by py0075.
# Concat columns of the same file_core from a table of n.
#
# -*- coding: utf8 -*-
import datetime, os, tkinter.filedialog, tkinter.messagebox, tkinter.simpledialog
import pandas as pd
import matplotlib.pyplot as plt
import tkinter as tk
from IPython.display import display
import numpy as np
import py0052_7_my_library_a_220122 as ml
def main(dir in="", dir in n="",dir out master="", label="", config="GUI", pre set id="",
path log="C:¥¥fukumoto¥¥script py¥¥py log.txt"):
    # Initialize and select a directory for analysis
    # importlib.reload(ml)
   scriptnum = name .split("")[0]print("¥n¥n¥n**** {} ****".format( name ))
   id, dir log, mock, dir out = ml.initialize(path log, label=label, config=config,
                                       dir in=dir out master, pre set id=pre set id)
    # Select files from the designated directory
   csvs = ml.get sublayer items(dir in, ".csv", visualize=False)
    for file in csvs:
       print("¥n** File: {}".format(file))
      sub script(dir in, file, id, dir out)
   print("\\starth"\the Script Finished **".format(script_num))
    return dir_out
def sub script(dir in, file, id, dir out):
    # Initialization
   dir name input = os.path.basename(dir in)
    # Load source data
   data src = pd.read csv(dir in + "¥¥" + file, index col=0)
    #print("¥ndata_src")
    #display(data_src)
    # Drop unrelated columns from the source data
    #for column_candidate in [" ", "Unnamed: 0"]:
    # try:
    # data_src = data_src.drop(column_candidate, axis=1)
    # except:
    # pass
    # Assign the second (counted from "0") str separated by "_" in their column name, as a key
```

```
 columns = data_src.columns
```

```
 #print("[Log] column name: {}".format(columns))
 keys = [column.split("_")[2] for column in columns]
keys unique = list(set(keys)) #print("¥nUnique keys: {}".format(keys_unique))
 keys_processed = []
 first = True # 初期化
 for key in keys_unique:
    # Initialization
   file date = ""
    #print("¥nKey: {}".format(key))
    # Main process
   for column in columns:
       # Load data of the designated column
      data_tmp = data_src[column]
      file ret = column.split("")key tmp = file ret[2] # Process data when the key matches to a reference.
      if key tmp == key:
           #print("Matched column: {}".format(column))
           # Concat data (pd.concat)
           if not file_date: # The first process of the key
              sr_key = data_tmp # sr_key is generated as the first data
              #print("¥n1:")
              #display(sr_key)
              file_date = file_ret[0] # Load the zeroth str from the file name
             key 1 = file ret[1].split("--")[0]key 2 = file ret[2]
              keys_processed.append(key_tmp)
           else: # Second or more processes
              sr_key += data_tmp # Add n of the same key
              #print("¥n>2:")
              #display(sr_key)
             sr key.name = "{} {} {}".format(file date, key 1, key 2)
    # Concat unique columns
    if first:
      table dst = sr key
       #print("¥nFirst:")
       #display(table_dst)
       first = False
    else:
      table dst = pd.concat([table dst, sr key], axis=1)
        #print("2>:")
        #display(table_dst)
 # Log and save
 keys_unprocessed = keys_unique # Detect unprocessed keys
for key processed in keys processed:
    keys_unprocessed.remove(key_processed)
print("¥n* Processed keys: {}".format(keys processed))
 print("* Unprocessed keys: {}".format(keys_unprocessed))
```

```
 file_out = file.replace(".csv", "_{}_concat.csv".format(id))
 table_dst = table_dst.sort_index(axis=1)
 display(table_dst)
 table_dst.to_csv("{}¥¥{}".format(dir_out, file_out))
 #return keys_processed, table_dst
```
 $if \_name = = "__main__":$ 

main()

### py0043\_13\_run\_length\_analyzer\_e\_220126.py

```
#
# py0043_run_length_analyzer_e
# Make graphs of run lengths with fitting curve from csv file generated by py0042 etc.#
#
# -*- coding: utf8 -*-
import datetime, os, tkinter.filedialog, tkinter.messagebox, tkinter.simpledialog
import numpy as np
import pandas as pd
import matplotlib.pyplot as plt
import tkinter as tk
import py0052_7_my_library_a_220122 as ml
from scipy.optimize import curve fit
import pprint
import subprocess
def main(dir in="", dir out master="", label="non-o-fit", config="GUI", pre set id="",
       path_log="C:¥¥fukumoto¥¥script_py¥¥py_log.txt", markersize=10):
    # Initialize and select a directory for analysis
   scriptnum = name .split("")[0]print("¥n¥n¥n**** {} ****".format( name ))
   id, dir log, mock, dir out = ml.initialize(path log, label=label, config=config,
                                       dir in=dir out master, pre set id=pre set id)
    if not dir_in:
      dir in = mock
    # Select files from the designated directory and process each file
   items = ml.get sublayer items(dir in, "csv", visualize=False)
   dir processed = []
   dir unprocessed = []
    for x in items:
       try:
          sub script(dir in, x, id, dir log, dir out, markersize)
          dir processed.append(x)
       except RuntimeError:
          dir unprocessed.append(x)
       except FileNotFoundError:
          dir_unprocessed.append(x)
       except TypeError:
          dir unprocessed.append(x)
    print("¥n* Processed directories:")
    pprint.pprint(dir_processed)
    print("¥n* Unprocessed directories:")
    pprint.pprint(dir_unprocessed)
    #dir_out = input + id + "¥¥" # Directory for result files
    #try:
    # os.makedirs(dir_out) # Make a directory for result files
    #except:
    # pass
   print("\\startht"\thished **".format(script_num))
    return dir_out
```

```
def sub script(input, file, id, dir log, dir out, markersize):
   data_row = pd.read \text{csv}(\text{input} + "YY" + \text{file}) # print(data_row)
    # data_row["Velocity' (um/s)"] = data_row["Length (um)"]/data_row["Time (s)"]
   color= reference(file.split(" ")[2])
   data tmp1 = data row.sort values(by="Run Length (um)")
    x = data_tmp1["Run Length (um)"].values
   n = x.shape[0]y = np.arange(1, n+1, 1)/nindex = ['Run Length (µm)'', "Cumulative Prob."]data dst = pd.DataFrame([x, y], index=index).T
    print("¥n¥ndata_dst is,¥n", data_dst)
   x c, amp = fitting exp(x, y) # f(x) = 1 - b * exp(-x/x + c) sr_fit = pd.Series([x_c, amp], index=["x_c", "amp"]) # Arrange data to pd.Series
    sr_fit_name = file.replace(".csv", "_" + id + "_fitting_parameters.csv")
    sr_fit.to_csv(dir_out + "¥¥" + sr_fit_name) # save the data
   x fit = np.array(range(int(30 * 100))) / 100
    # Plot
   theoretical_values_row = 1 -1 * amp * np.exp(-1 * x fit / x c)
   data fit row = pd.DataFrame([x_fit, theoretical values row], index=index).T
   make plot(data dst, data fit row, columns=index, dir out=dir out, id=id,
             file=file, label="integral", range=(0, 30), x_c=x_c, markersize=markersize)
def make_plot(data, data_fitting, columns, dir_out, file, label, id, range=(), x_c=0,
markersize=10):
  \mathbf{r} \mathbf{r} \mathbf{r} A function to plot data with fitting curve, with designated settings of xrange, markersize, 
\rhotc.
    :param data: pd.DataFrame containing data for plot
    :param data_fitting: pd.DataFrame containing data for fitting
    :param columns: [x, y] used for plot and fitting
    :param dir_out: absolute path of a directory to save result files
    :param file: str of file name as a reference of result file names
    :param label: str which will be added to result file names as a label
    :param xrange: [min, max] of x range
    :param x_c: str of mean run length which will be printed in the graph
    :param markersize: int of markersize in the graph
    :param fontsize: int of fontsize in the graph
    :return: --
   \bar{r} // \bar{r} # Initialization
    plt.close()
    plt.tick_params(labelsize=25)
    print("¥n¥n", columns)
    print("¥nn =", data[columns].count())
    color= reference(file.split("_")[2])
   file ret = file.split("")file core = "{} {} ''.format(file ret[0], file ret[1], file ret[2])
    # Plot
```
statistics = data[columns[1]].describe()

```
statistics.to csv(dir out + "¥¥" + file.replace(".csv", label + " description.csv"))
    plt.scatter(data[columns[0]], data[columns[1]], color=color, s=markersize)
    if range:
       plt.xlim(range[0], range[1])
    else:
       pass
   plt.plot(data fitting[columns[0]].values, data fitting[columns[1]].values, color="g")
    # Arrange appearance of the graph
   text = "Yn{}' µm".format(round(x c, 1)) ymax = np.amax(data[columns[1]])
   plt.text(range[1] / 2, ymax / 2, text, size=25 / 5 * 4)
    #plt.text(range[1] / 2, ymax / 2, text, size=fontsize / 5 * 4)
    plt.xlabel(columns[0], fontsize=25)
    plt.ylabel(columns[1], fontsize=25)
    plt.xlim(0, 30)
   plt.ylim(0, 1.1) plt.gca().spines['right'].set_visible(False) # Omit the right frame border
    plt.gca().spines['top'].set_visible(False) # Omit the top frame border
   plt.tight layout()
    # Save
   output = "\{\}YY\}.format(dir out, file core) plt.savefig(output + ".png")
    plt.savefig(output + ".svg")
   subprocess.call('inkscape.exe {}.svg -M {}.emf'.format(output, output), shell=True)
    #plt.savefig(dir_out + "¥¥" + file.replace(".csv", label + ".png"))
    plt.show()
    plt.close()
def reference(key):
    '''
    Return str showing a color depending on a designated key
    :param key: t073, f004, f005, etc
    :return: str (color),
   \bar{r} - \bar{r} - \bar{r}color = "k"if key == "t073":
      color = "k"elif key == "f004":color = "r"elif key == "f005":
       color = "b"
   elif key == "x2-f005":
      color = "k" return color
def fitting_exp(x, y):
    '''
    A function to fit data with a function.
    :param x: x for the function
    :param y: y for the function
    :return: (a, b) calculated by fitting
```

```
\bar{r} \rightarrow \bar{r}betaID, cov = curve fit(exp curve, x, y)
    a = betaID[0]*betaID[0] # betaID[0] is the positive root of the solved value in order to 
limit the value within positive one.
   b = \text{betaID}[1] print("¥n¥nParameters are solved,¥n a=", a, "¥nb =", b) # Logging
    return a, b
def exp curve (x, x c root, amp):
   r-r-r A function passed as a first parameter of scipy.curve_fit. The function formula is:
   y = 1 -b * exp(-x/x_c).
    Here, A is an amplitude and x_c is mean x (positive).
    :param x: values of run length of particles
    :param x_c_root: sqrt of mean run length which will be calculated
    :param amp: an amplitude of the function, that will be calculated
    :return: f = 1 -b * exp(-x/x_c)
   \mathbf{r}\cdot\mathbf{r}\cdot\mathbf{r}f = 1 -1 * amp * np.exp(-1 *x /x c root /x c root) # (1/x c root)**2 is used to limit the
x_c value within positive values
    return f
```
if  $name = " main "$ : main()

### py0086\_7\_run\_length\_analyzer\_bootstrap\_f\_220126.py

```
#
# py0086
# Analyze data of run lengths using bootstrapping and determine the SD.
#
# -*- coding: utf8 -*-
import datetime, os, tkinter.filedialog, tkinter.messagebox, tkinter.simpledialog
import numpy as np
import pandas as pd
import matplotlib.pyplot as plt
import tkinter as tk
import py0052_7_my_library_a_220122 as ml
from scipy.optimize import curve fit
from sklearn.utils import resample
import pprint
from IPython.display import display
import subprocess
def main(dir_in="", dir_out_master="", label="bootstrap_non-o-fit", config="GUI", pre_set_id="",
       path_log="C:¥¥fukumoto¥¥script_py¥¥py_log.txt", markersize=10):
    # Initialization
   script num = name.split(""')[0]
   print("¥n¥n¥n**** {} ****".format( name ))
   id, dir_log, mock, dir_out = ml.initialize(path_log, label=label, config=config,
                                       dir in=dir out master, pre set id=pre set id)
    if not dir_in:
       dir_in = mock
    # Select files from the designated directory and process each file
   items = ml.get sublayer items(dir in, "csv", visualize=False)
   dir processed = []
   dir unprocessed = []
   list row fit = []list bs statistics = []
    for x in items:
       #try:
          sr fit tmp, statistics tmp = sub script(dir in, x, id, dir log, dir out, markersize)
           list_row_fit.append(sr_fit_tmp)
          list bs statistics.append(statistics tmp)
          dir processed.append(x)
       #except RuntimeError:
       # dir_unprocessed.append(x)
       #except FileNotFoundError:
       # dir_unprocessed.append(x)
       #except TypeError:
       # dir_unprocessed.append(x)
    print("¥n* Processed directories:")
    pprint.pprint(dir_processed)
    print("¥n* Unprocessed directories:")
    pprint.pprint(dir_unprocessed)
```

```
 # Concat the statistics
    first = True
   for i in range(len(list row fit)):
       if first:
          table row dst = list row fit[i]
          table bs dst = list bs statistics[i]
           # print("¥nFirst:")
           # display(table_dst)
           first = False
       else:
          table row dst = pd.concat([table row dst, list row fit[i]], axis=1)
          table bs dst = pd.concat([table bs dst, list_bs_statistics[i]], axis=1)
   table_row_dst.T.to_csv("{}\\{}_{}_row_fitting_parametes.csv".format(dir_out, label, id))
   table bs dst.T.to csv("{}\\{} {} bootstrap statistics.csv".format(dir out, label, id))
    print("¥n* ----------- Summary ------------- *")
    display(table_row_dst.T)
   display(table bs dst.T)
    #dir_out = input + id + "¥¥" # Directory for output
    #try:
    # os.makedirs(dir_out) # Make a directory for output
    #except:
    # pass
   print("\\ph<sup>**</sup> {} Script Finished **".format(script num))
    return dir_out
def sub script(input, file, id, dir log, dir out master, markersize):
    # Initialization
    print("¥n* {}".format(file))
   file ret = file.split("")file core = "{}} {} } {} } ".format(file ret[0], file ret[1], file ret[2])
   dir out = "{}\\in \{\epsil{\sigmat}\sigma (dir out master, file core)
    #dir_out = dir_out_master
    os.makedirs(dir_out)
    # Load source data
   datarow = pd.read.csv(input + "YY" + file)data tmp1 = data row.sort values(by="Run Length (um)")
    row_x = data_tmp1["Run Length (um)"].values
   n = row x.shape[0]y = np.arange(1, n + 1, 1) / nindex = ["Run Length (µm)", "Cum. Prob."] #index = ["Run Length (µm)", "Cumuative Prob."]
    # print("¥n¥nValues are,¥n", x, "¥n¥nn =", x.shape[0])
    # print("¥n¥ny=,¥n", y, "¥n¥nn =", y.shape[0])
 #
    # Process row data and calculate parameters by fitting
    #
   data dst = pd.DataFrame([row x, y], index=index).T print("¥n¥ndata_dst:")
    display(data_dst)
   data_dst.to_csv("{}¥¥{}_{}_row_dataset.csv".format(dir_out, file_core, id))
   x c, amp = fitting exp(row x, y) # f(x) = 1 - b * exp(-x/x + c) sr_fit_row = pd.Series([x_c, amp], index=["x_c", "amp"]) # Arrange data to pd.Series
```

```
sr fit row.name = file core
sr_fit_row.to_csv("{}¥¥{}_{}_row_fitting_parameters.csv".format(dir_out, file_core, id))
x fit = np.array(range(int(30 * 100))) / 100
```

```
 # Standard
```

```
theoretical values row = 1 - 1 * amp * np.exp(-1 * x fit / x c)
data fit row = pd.DataFrame([x_fit, theoretical values row], index=index).T
data fit row.to csv("{}¥¥{} {} row fitting curve value.csv".format(dir out, file core, id))
make plot(data dst, data fit row, columns=index, dir out=dir out,
        file=file core, label="{} row".format(id), xrange=(0, 30), x c=x c,
```
markersize=markersize)

```
 #
    # Bootstrap sampling
    #
    #K = 3 # for test
    K = 200 # Number of re-sampling
    SIZE = row_x.shape[0] # Size of re-sampled data
   list fit = [] for i in range(K):
       resampled_x = resample(row_x, n_samples=SIZE)
      sorted x = np.sort(resampled x) print("¥n------%d resample ------" % i)
       #print(resampled_x)
       #print(sorted_x)
      data dst = pd.DataFrame([sorted x, y], index=index).T
       #print("¥n¥ndata_dst is,¥n", data_dst)
      x c, amp = fitting exp(sorted x, y) # f(x) = 1 - b * exp(-x/x/c) sr_fit = pd.Series([x_c, amp], index=["x_c", "amp"]) # Arrange data to pd.Series
       sr_fit.name = i
      list fit.append(sr fit)
      x fit = np.array(range(int(30 * 100))) / 100
       # Standard
      theoretical values row = 1 - 1 * amp * np.exp(-1 * x fit / x c)
      data fit row = pd.DataFrame([x_fit, theoretical values row], index=index).T
       #make_plot(data_dst, data_fit_row, columns=index, output=dir_out,
       # file=file_core, label="integral_{}".format(i), xrange=(0, 30), x_c=x_c, 
markersize=markersize)
    # Concat the statistics
    first = True
   for i in range(len(list fit)):
       if first:
         table dst = list fit[i]
           # print("¥nFirst:")
           # display(table_dst)
          first = False else:
          table dst = pd.concat([table dst, list fit[i]], axis=1)
   table dst = table dist.Ttable_dst.to_csv("{}¥¥{}_{}_bootstrap_fitting_parameters.csv".format(dir_out, file_core, id))
    print("¥n ----------- Fitting parametes ------------- ")
    display(table_dst)
```

```
 # Plot the results of bootstrapping
   bs x c = table dst["x c"].values
   statistics tmp = make histgram(bs x c, dir out=dir out, file=file core,
label="{} bootstrap".format(id), xrange=(0, 10), bins=40)
   return sr_fit_row, statistics tmp
```

```
def make histgram(data, dir out, file, label, xrange=(), bins=20, fontsize=20):
    '''
    A function to make a histogram with designated settings of xrange, bins, fontsize etc.
    :param data: pd.DataFrame for histogram
    :param dir_out: absolute path of a directory to save result files
    :param file: str of file name as a reference of result file names
    :param label: str which will be added to result file names as a label
    :param xrange: [min, max] of x range
    :param bins: int of bin width
    :param fontsize: int of fontsize in the graph
    :return: pd.Series containing the analyzed statistics
   \mathbf{r} \mathbf{r} \mathbf{r} # Initialization
    plt.close()
    plt.figure(figsize=(5, 4))
    plt.tick_params(labelsize=fontsize)
    # Main processing
    #statistics = data[column1].describe()
   #text = "Yn{}' µm".format(round(1 / a, 1)) statistics = pd.Series(data.ravel()).describe()
    statistics.name = file
   text = "¥nMean {}¥nSD {}".format(round(np.mean(data), 2), round(np.std(data), 2))
    print("¥n------------- Bootstrap summary ---------------")
    print(statistics)
    #print("Statistic parameters in {}".format(text))
   statistics.to csv("{}¥¥{} {} discription.csv".format(dir_out, file, label))
    if xrange:
       ret=plt.hist(data, bins=bins, range=xrange, color="k")
    else:
       ret=plt.hist(data, bins=bins, color="k")
    #plt.plot(data_fitting[columns2[0]].values, data_fitting[columns2[1]].values, color="g")
    # Arrange appearance of the graph
   \text{ymax} = \text{np.} \text{amax}(\text{ret}[0]) #plt.text(range[1] / 1.5, ymax / 1.5, text, size=25 / 5 * 4)
    point = {'start': [np.mean(data), ymax * 1.3], 'end': [np.mean(data), ymax * 1.1]}
    plt.annotate("", xy=point["end"], xytext=point["start"],
               arrowprops=dict(shrink=0, width=1, headwidth=8,
                              headlength=10, connectionstyle='arc3', facecolor='r', edgecolor='r'))
   plt.xlabel("l c (µm)", fontsize=fontsize)
    plt.ylabel("Counts", fontsize=fontsize)
    plt.ylim(0, ymax*1.5)
    plt.gca().spines['right'].set_visible(False) # Omit the right frame border
    plt.gca().spines['top'].set_visible(False) # Omit the top frame border
    plt.tight_layout()
```

```
 # Save
   output = "{}\\epsilon{1}}}} \} bootstrap_hist".format(dir_out, file, label)
    plt.savefig(output + ".png")
    plt.savefig(output + ".svg")
   subprocess.call('inkscape.exe {}.svg -M {}.emf'.format(output, output), shell=True)
    plt.show()
    plt.close()
    return statistics
def make plot(data, data fitting, columns, dir out, file, label, xrange=(), x c=0,
markersize=10, fontsize=20):
   r-r-r A function to plot data with fitting curve, with designated settings of xrange, markersize, 
etc.
    :param data: pd.DataFrame containing data for plot
    :param data_fitting: pd.DataFrame containing data for fitting
    :param columns: [x, y] used for plot and fitting
    :param dir_out: absolute path of a directory to save result files
    :param file: str of file name as a reference of result file names
    :param label: str which will be added to result file names as a label
    :param xrange: [min, max] of x range
    :param x_c: str of mean run length which will be printed in the graph
    :param markersize: int of markersize in the graph
    :param fontsize: int of fontsize in the graph
    :return: --
   \bar{r} // \bar{r} # Initialization
    plt.close()
    plt.figure(figsize=(5, 4))
    plt.tick_params(labelsize=fontsize)
    color= reference(file.split("_")[2])
    # Plot
    statistics = data[columns[1]].describe()
   statistics.to csv("{}¥¥{} {} description.csv".format(dir out, file, label))
   plt.scatter(data[columns[0]], data[columns[1]], color=color, s=markersize)
    if xrange:
       plt.xlim(xrange[0], xrange[1])
    else:
       pass
    plt.plot(data_fitting[columns[0]].values, data_fitting[columns[1]].values, color="g")
    # Arrange appearance of the graph
   text = "Yn{\ } \text{µm".}format(round(x c, 1))
    ymax = np.amax(data[columns[1]])
   plt.text(xrange[1] / 2, ymax / 2, text, size=25 / 5 * 4)
    #plt.text(range[1] / 2, ymax / 2, text, size=fontsize / 5 * 4)
   plt.xlabel(columns[0], fontsize=fontsize)
    plt.ylabel(columns[1], fontsize=fontsize)
    plt.xlim(0, 21)
    plt.xticks([0, 10, 20])
    plt.ylim(0, 1.1)
    plt.gca().spines['right'].set_visible(False) # Omit the right frame border
```

```
 plt.gca().spines['top'].set_visible(False) # Omit the top frame border
plt.tight layout()
 # Save
output = "{}\\peq{}{\peq{{}}}} { } fitting".format(dir_out, file, label)
 plt.savefig(output + ".png")
 plt.savefig(output + ".svg")
subprocess.call('inkscape.exe {}.svg -M {}.emf'.format(output, output), shell=True)
 plt.show()
```
plt.close()

```
def reference(key):
   r-r-r
```

```
 Return str showing a color depending on a designated key
 :param key: t073, f004, f005, etc
 :return: str (color),
\bar{r} \rightarrow \bar{r}color = "k"if key == "t073":
    color = "k"
elif key == "f004":color = "r"elif key == "f005":
   color = "b"elif key == "x2-f005":
   color = "k" return color
```

```
def fitting exp(x, y):
    '''
    A function to fit data with a function.
    :param x: x for the function
    :param y: y for the function
    :return: (a, b) calculated by fitting
   \mathbf{r} \mathbf{r} \mathbf{r}betaID, cov = curve fit(exp curve, x, y)
    a = betaID[0]*betaID[0] # betaID[0] is the positive root of the solved value in order to 
limit the value within positive one.
   b = \text{betaID}[1] print("¥n¥nParameters are solved,¥n a=", a, "¥nb =", b) # Logging
    return a, b
```

```
def exp_curve(x, x_c_root, amp):
    '''
    A function passed as a first parameter of scipy.curve_fit. The function formula is:
   y = 1 -b * exp(-x/x c). Here, A is an amplitude and x_c is mean x (positive).
    :param x: values of run length of particles
    :param x_c_root: sqrt of mean run length which will be calculated
    :param amp: an amplitude of the function, that will be calculated
    :return: f = 1 -b * exp(-x/x_c)
```
 $\mathbf{r} = \mathbf{r} - \mathbf{r}$ 

 $f = 1 -1$  \* amp \* np.exp(-1 \*x /x\_c\_root /x\_c\_root) #  $(1/x_c$ <sub>c\_</sub>root)\*\*2 is used to limit the *x\_c value within positive values*

return f

 $if __name__ == "__main__":$ main()

### py0087\_8\_scatter\_graph\_for\_py0075\_c\_220126.py

```
#
# py0087:
# Make a scatter plot with error bars. Bootstrap ver.
# This script is passed by py0075.
#
# -*- coding: utf8 -*-
# Import modules
import datetime, os, tkinter.filedialog, tkinter.messagebox, tkinter.simpledialog, sys
import numpy as np
import pandas as pd
import matplotlib.pyplot as plt
import tkinter as tk
import py0052_7_my_library_a_220122 as ml
from scipy.optimize import curve fit
import matplotlib.ticker as ticker
import itertools
import math
import subprocess
from IPython.display import display
def main(dir in="", dir out master="", label="scatter graph", config="GUI", pre set id="",
path_log="C:¥¥fukumoto¥¥script_py¥¥py_log.txt", mode="r", ylim=(1.3, 2)):
#def main(dir_in="", dir_out_master="", label="scatter_graph", config="GUI", pre_set_id="", 
path_log="C:¥¥fukumoto¥¥script_py¥¥py_log.txt", mode="v", ylim=(0.8, 10)):
    # Initialization
    #config = "test"
    #config = "GUI"
    #mode = "v"
    #ylim = (0.8, 10)
   script\_num = \_\name{name\_split}("")[0]
   print("¥n¥n¥n**** {} ****".format( name ))
   id, dir log, mock, dir out = ml.initialize(path log, label=label, config=config,
                                        dir in=dir out master, pre set id=pre set id)
    if not dir_in:
       dir_in = mock
       print("¥n****** Directly Run *******")
    #l_fontsize = [15, 20, 22, 24, 26, 28, 30]
    #l_legend = [True, False]
   subscript(dir in, id, dir out, fontsize=30, mode=mode, ylim=ylim)
   print("¥n** {} Script Finished **".format(script_num))
    return dir_out
def subscript(dir in, id, dir out, fontsize=30, mode="r", ylim=(1, 10)):
    # Initialization
    if mode=="r":
      ref = {``config": "r", "ylabel": "Run length (µm)"}if mode == "v":ref = {``config": "v", "ylabel": "Velocity (µm/s)"}
```

```
 #width = 0.3
    #fig = plt.figure()
    #ax = fig.add_subplot(1, 1, 1)
   plt.tick params(labelsize=fontsize)
    #plt.hlines([1, 2], 0, 4, color="k", alpha=1, linestyles='dashed', linewidth=1)
    # For run lengths
   if mode=="r":
       # Load and concat data from files
      items row = ml.get sublayer items(dir in, "row fitting parametes.csv", visualize=False)
      items std = ml.get sublayer items(dir in, "statistics.csv", visualize=False)
      for i in range(len(items row)):
           # Initialization
          file = items row[i]file ret = file.split("")file_core = "{}_{{}_{1}} {} {}_{{}_{1}} {} ".format(file_ret[0], file_ret[1], file_ret[2], file_ret[4])
          print("¥nfile core: {}".format(file core))
           # Mean
          file row fit = items_row[i]
          data row fit = pd.read csv("{}'{}'YY{}')".format(dir in, file row fit), index col="Unnamed:0")
          sr mean = data row fit["x c"]
          sr mean.name = "mean"
           # Std
          file bs stat = items std[i]
          data bs stat = pd.read csv("{}'{}'YY{}')".format(dir in, file bs stat), index col="Unnamed:0")
          sr std = data bs stat["std"]
           # Concat
          table_dst = pd.concat([sr_mean, sr_std], axis=1)
    # For velocities
    elif mode=="v":
       # Load data of velocities from different files
      list sr vel = []
      items = ml.get sublayer items(dir in, ".csv", visualize=False)
       for i in range(len(items)):
           # Initialization
          file = items[i]file ret = file.split("")file_core = "{}_{\{\}\{\}\{\}\.format(file_ret[0], file_ret[1], file_ret[2])
           # Load source data and pick velocities
          data row = pd.read csv("{}'{}' : format(dir in, items[i]))
          sr tmp = data row["Velocity (um/s)"]
          sr tmp.name = file core
          list sr vel.append(sr tmp)
        # Concat data of velocities
      first = Truefor i in range(len(list sr vel)):
           if first:
             df vel = list sr vel[i]
              first = False
```

```
 else:
             df vel = pd.concat([df vel, list sr vel[i]], axis=1)
       # Get mean ±SD
      df tmp = df vel.describe()
      table dst = df tmp[1:3].T #table_dst = table_dst.T
    print("¥nMean±SD:")
    #table_dst = table_dst.reindex(["190628_1_0k", "190628_2_5k", "190628_0_10k"])
   display(table dst)
   table dst.to csv("{}¥¥{} bootstrap_fitting_parameters.csv".format(dir_out, id))
    # Plot mean with error bars
   xlabels = [1] #xlabels = [table_dst.index] #
   for i in range(len(table dst.index)):
      file core tmp = table dist.index[i]file ret tmp = file core tmp.split(" ")
      key tmp = file ret tmp[2]
       xlabels.append(key_tmp)
    y = table_dst["mean"].values
   x = np.array([i+1 for i in range(len(y))]) #xlabels = table_dst.index
    se = table_dst["std"].values
   file label = "{} {} {} mean".format(file ret[0], ref["config"], id)
   plot scatter(x, y, se=se, xlabels=xlabels, ylabel=ref["ylabel"], dir out=dir out,
file label=file label, mode=mode, ylim=ylim)
```

```
def plot scatter(x, y, dir out, file label="test", se=[], ylabel="", xlabels=["1,2,3,4",
"1,2,7,8", "1,3,5,7"], fontsize=20, mode="r", ylim=(1, 10)):
 '''
    A function to make a scatter plot with error bars.
    :param x: np.array of x
    :param y: np.array of y
    :param dir_out: absolute path of a directory for result files
    :param file_label: str which will be included to result files
    :param se: np.array of errors as error bars
    :param ylabel: str of ylabel of the graph
    :param xlabels: list of factors (xticks) on the x-axis
    :param fontsize: int of fontsize in the graph
    :param mode: "v" (velocity) or "r" (run length)
    :param ylim: [min, max] determining the range of y-axis
    :return: ---
   \mathbf{r} \mathbf{r} \mathbf{r} # Initialization
    plt.close()
    #plt.tick_params(labelsize=25)
   fig, ax = plt.subplots(figsize=(4.5, 4)) plt.tick_params(labelsize=fontsize)
    # ax2 = ax1.twinx()
   str legend = "x"
```

```
 # Plot
    plt.xlim([0, 4])
   if len(x) == 4:
      y = [y[i] for i in (3, 0, 1, 2)]xlabels = [x \text{labels}[i] for i in (3, 0, 1, 2)]se = [se[i] for i in (3, 0, 1, 2)] plt.xlim([0, 5])
   elif len(x) == 2:
      plt.xml(m([0, 3]) ax.scatter(x, y, marker="s", color="k", s=fontsize)
   if len(se) != 0:
       ax.errorbar(x, y, yerr=se, fmt='none', ecolor="k", capsize=5)
    # Arrange appearance of the graph
    ax.set_ylabel(ylabel, fontsize=fontsize)
    plt.xticks(np.unique(x), xlabels)
    if mode=="r":
       plt.ylim([0, ylim[1]])
      ax.set ylabel("Run length (µm)", fontsize=fontsize)
    elif mode=="v":
       plt.ylim([0, ylim[0]])
      ax.set ylabel("Velocity (µm/s)", fontsize=fontsize)
    plt.gca().spines['right'].set_visible(False)
    plt.gca().spines['top'].set_visible(False)
    plt.tight_layout()
    # Save
   output = "\{\}YY{\} | graph".format(dir out, file label)
    plt.savefig(output + ".png")
    plt.savefig(output + ".svg")
   subprocess.call('inkscape.exe {}.svg -M {}.emf'.format(output, output), shell=True)
    plt.show()
    plt.close()
# For debug
def set trace():
    from IPython.core.debugger import Pdb
   Pdb(color_scheme='Linux').set_trace(sys._getframe().f_back)
def debug(f, *arg, **kwargs):
    from IPython.core.debugger import Pdb
    pdb = Pdb(color_scheme='Linux')
    return pdb.runcall(f, *arg, **kwrgs)
if name = " main ":
```

```
 main()
```

```
#
# py0135:
# Make histograms of velocityfrom data generated by py0060, py0059 or py0064 and fit it with 
Gaussian distribution
#
# -*- coding: utf8 -*-
# Import modules/scripts
import os, sys
import numpy as np
import pandas as pd
import matplotlib.pyplot as plt
from scipy.optimize import curve fit
import py0052_7_my_library_a_220122 as ml
import seaborn as sns
import pprint
import subprocess
from IPython.display import display
# Number (150 mM NaCl) 用
#xrange = [(-30, 300), (0, 2.5), (-40, 500), (-20, 300), (0, 20)]
# Sx4 用
#xrange = [(-30, 300), (0, 1), (-40, 700), (-20, 500), (0, 20)]
# Sx2 用
#xrange = [(-30, 300), (0, 1.5), (-40, 500), (-20, 400), (0, 20)]
# free kinesin 用
#xrange = [(-30, 300), (0, 2.6), (-40, 500), (-20, 400), (0, 20)]
# monomer_layout_Sx4
#xrange = [(-30, 300), (0, 0.8), (-40, 200), (-20, 100), (0, 20)]
# monomer_layout_Sx2
#xrange = [(-30, 300), (0, 0.4), (-20, 300), (-20, 100), (0, 20)]
# monomer_number
xrange = [(-30, 300), (0, 0.4), (-20, 300), (-20, 100), (0, 20)]#def main(dir_in="", dir_out_master="", label="hist_Gaussian", config="test", pre_set_id="", 
path_log="C:¥¥fukumoto¥¥script_py¥¥py_log.txt", fontsize=20, matrix=False, xrange=xrange):
def main(dir in="", dir out master="", label="hist Gaussian", config="GUI", pre set id="",
path_log="C:¥¥fukumoto¥¥script_py¥¥py_log.txt", fontsize=20, matrix=True, xrange=xrange):
    # 初期化および処理データの選択 (my library の initialize 関数を用いる)
    # importlib.reload(ml)
    matrix = False
   script num = name .split(" ")[0]
   print("¥n¥n¥n**** {} ****".format( name ))
   id, dir log, mock, dir out = ml.initialize(path log, label=label, config=config,
                                       dir in=dir out master, pre set id=pre set id)
    if not dir_in:
       dir_in = mock
    # Settings
    # columns = ["Intensity", "Velocity (um/s)", "Intensity in Slice1", "Intensity in Slice2", 
"Length (um)"]
   columns = ["Intensity", "Velocity (um/s)", "Slice_1", "Slice_2", "Run Length (um)"]
```

```
xlabels = ['Intensity", "Velocity (µm/s)", "Intensity (Cy3)", "Intensity (A647)", "Run Length(\mu m)"]
   width bins = [10, 0.02, 10, 10, 2] # monomer
    #width_bins = [10, 0.1, 20, 10, 2] # free, number, dimer
    # Dataframes for summarizing data
   df int = pd.DataFrame()
    df_vel = pd.DataFrame()
   df run len = pd.DataFrame()df slice1 = pd.DataFrame()df slice2 = pd.DataFrame()list df sum = [df int, df vel, df slice1, df slice2, df run len]
   list param = []
   list name = [] # Select files from the designated directory and process each file
   items = ml.get sublayer items(dir in, ".csv", visualize=False)
    for x in items:
       if True: # Mock
           # Initialize and load source data
           print("¥nFile:{}".format(x))
         ret = x.\text{split}("")x core = "{} {} \{ } ".format(ret[0], ret[1], ret[2])
          data = pd.read_csv(dir_in + "¥¥" + x, engine="python")
           # Drop unrelated columns from the source data
          for column candidate in [" ", "Unnamed: 0", "Unnamed: 0.1", "File", "Index", "x", "y",
"Width (pixel)",
                                "Height (pixel)",
                               "SD_Slice_1", "SD_Slice_2", "Mock SD_Slice_1", "Mock SD_Slice_2", 
"x_run", "y_run",
                               "Width run (pixel)", "Height run (pixel)", "Run Time (s)",
"Full_x", "Full_y"]:
              # data = data.drop(column_candidate, axis=1)
              try:
                data = data.drop(column candidate, axis=1)
              except:
                 pass
           # Make histograms
          bins = [int(round((xrange[i][1] - xrange[i][0]) / width bins[i], 0)) for i in
                  range(len(xrange))] # xrange と bin 幅から、bin 数を計算
           print("¥nbins: {}".format(bins))
           # print("¥nbin: {}".format((xrange[1][1] - xrange[1][0])/width_bins[1]))
           # print("¥nbins: {}".format(bins))
          rnds = [1, 2, 0, 1, 2] # Number of decimals for rounding off each parameter value. This number is 
used to insert median etc in a graph.
         col processed = []
          col_unprocessed = []
           for i in range(len(columns)):
              # make_histgram(data, columns[i], dir_out, x, xlabels[i], id=id, xrange=xrange[i], 
bin=bins[i], rnd=rnds[i],
```

```
 # fontsize=fontsize)
              #try:
             if i == 1:
                 sr hist tmp, param tmp = make histgram(data, columns[i], dir out, x, xlabels[i],
id=id, xrange=xrange[i],
                                          bin=bins[i], rnd=rnds[i], fontsize=fontsize)
                  #sr_hist_tmp2 = sr_hist_tmp.rename(columns={"n": ret[2]})
                 sr hist tmp2 = sr hist tmp.random({"n": ret[2]})list df sum[i] = pd.concat([list df sum[i], sr hist tmp2], axis=1)
                 list param.append(param tmp)
                 list name.append(ret[2])
              #except TypeError:
               # col_unprocessed.append(columns[i])
              #except KeyError:
               # col_unprocessed.append(columns[i])
           print("¥n* Processed columns:")
          pprint.pprint(col_processed)
           print("* Unprocessed columns:")
           pprint.pprint(col_unprocessed)
    # Save
   df param = pd.DataFrame(list param, index=list name, columns=["amp", "mu", "sigma", "R^2"])
   path param = "{}¥¥velocity fitting {} params.csv".format(dir out, id)
   df param.to csv(path param, header=True)
    print("¥n** {} Script Finished **".format(script_num))
   return dir out, path param
def make histgram(data, column, output, file, xlabel, id, xrange=(), bin=40, rnd=0,
fontsize=20):
    '''
    A method to make a histogram and save it with designated setting.
    :param data: pd.DataFrame of source containing data for a histogram
    :param column: a colomn in param data for the histogram
    :param output: absolute path (str) of a directory to save results
    :param file: str to name result files
    :param xlabel: xlabel for the histogram
    :param id: str to name result files
    :param xrange: range of x-axis of the histogram
    :param bin: number of bins of the histogram
    :param rnd: list of numbers of decimals for rounding off [median, mean, std]. This number is 
used to insert them in the histogram.
    :param fontsize: size of font printed on the histgram
    :return: pd.Series containing x and y values of the histogram
   \mathbf{r} \mathbf{r} \mathbf{r} # Initialization
   sr = data[column] plt.close()
    if column == "Slice_2":
       plt.figure(figsize=(6, 4))
       #plt.figure(figsize=(8, 4))
   elif column == "Intensity":
       plt.figure(figsize=(6, 4))
    else:
```
64

```
 plt.figure(figsize=(5, 4))
    plt.tick_params(labelsize=fontsize)
   column edt, xlabel edt = column.replace("/", " ").replace(" ", " "), xlabel.replace("/", " ")
    dir_out_sub = output + "¥¥" + column_edt # Data are saved in different directories 
depending on columns
   try:
       os.makedirs(dir_out_sub)
    except:
       pass
   color = reference(file.split("")[2])
   file ret = file.split("")file core = "{} {} '.format(file ret[0], file ret[1], file ret[2])
   if rnd == 0:
      fnc = int else:
       fnc = str
    # Main processing (make a histogram)
    #sr = data[column].dropna()
    statistics = sr.describe()
   statistics.to csv("{}¥¥{} {} hist statistics.csv".format(dir_out_sub, file_core, id))
    if xrange:
       n, bins, patches = plt.hist(sr, bins=bin, range=xrange, color=color, align="left")
       xmax = np.amax(xrange)
    else:
       n, bins, patches = plt.hist(sr, bins=bin, color=color, align="left")
    #set_trace()
   bins del = np.delete(bins, -1, 0)
   sr hist = pd. Series (n, index=bins del)
   sr hist.index.name = "bins"
   sr hist.name = "n"
    display(sr_hist)
   sr_hist.to_csv("{}¥¥{}_{}_hist_dataset.csv".format(dir_out_sub, file_core, id), header=True)
    # Fitting
    # param_ini = [30, 0.7, 0.02] # free, number, dimer
   param\ ini = [100, 0.15, 0.01] # monomer
   popt, pcov = curve fit(func, bins del, n, p0=param ini)
    #popt, pcov = curve_fit(func, bins_del, n)
    #set_trace()
   print(popt)
    # [85.43763117 99.90468934 4.60884537]
   new \ar{r} = np.arange(bins[0], bins[-1], 0.01)
   fitting = func(new arr, popt[0], popt[1], popt[2])
   plt.plot(new arr, fitting, 'r')
    # Calculate R^2
   residuals = n - func(bins del, popt[0], popt[1], popt[2]) rss = np.sum(residuals ** 2) # residual sum of squares = rss
   \texttt{tss} = \texttt{np.sum}((n - 1 * npmean(n)) ** 2) # total sum of squares = tss
   r squared = 1 - (rss / tss) params = np.append(popt, r_squared)
   print("r^2: {}".format(r squared))
```

```
 # Text annotating in the figure
    #text = "¥nn={}¥nMedian={}¥nMean={}¥nSD={}¥nR^2={}". ¥
       # format(int(statistics["count"]), fnc(round(statistics["50%"], rnd)),
    # fnc(round(statistics["mean"], rnd)), fnc(round(statistics["std"], rnd)),
    # fnc(round(r_squared, 2)))
    text = "¥nn={}¥n$¥mu$={}¥n$¥sigma$={}¥n$R^{{2}}$={}". ¥
       format(int(statistics["count"]), fnc(round(popt[1], rnd)),
             fnc(round(popt[2], rnd)), fnc(round(r squared, 2)))
    print("¥nStatistic parameters in {}:{}".format(column, text))
    # Arrange appearance of the graph
   \text{ymax} = \text{np.} \text{ama} \times \text{(n)} plt.xlabel(xlabel, fontsize=fontsize)
    plt.ylabel("Number", fontsize=fontsize)
    #print("ymax: {}".format(ymax))
    #print("res: {}".format((ymax //10) *5))
    #xtick = (0, 0.2, 0.4)
    #ytick = range(0, int(ymax + 2), int(((ymax+1) // 10) *5))
    #print("Tick: {}".format(ytick))
    #if column == "Intensity":
       # plt.yticks(ytick)
    #elif column == "Velocity (um/s)":
    # plt.xticks(xtick)
    #ax.yaxis.set_major_locator(MultipleLocator(1))
    #plt.ylim([0, ymax *1.5])
    point = {'start': [statistics["50%"], ymax*1.3], 'end': [statistics["50%"], ymax*1.1]}
    #if column == "Velocity (um/s)" or column == "Slice_1" or column =="Intensity":
    # plt.annotate("", xy=point["end"], xytext=point["start"],
    # arrowprops=dict(shrink=0, width=1, headwidth=8,
                   # headlength=10, connectionstyle='arc3', facecolor='r', edgecolor='r'))
   plt.text(xrange[1]/3 *2, ymax/2, text, size=fontsize/5*4)
   plt.subplots adjust(left=0.2, right=0.9, bottom=0.1, top=0.9)
    plt.gca().spines['right'].set_visible(False) # Omit the right frame border
    plt.gca().spines['top'].set_visible(False) # Omit the top frame border
    #set_trace()
    #plt.tight_layout()
    # Save
   output = "\{\}Y\{\} \{\} .format(dir out sub, file core, id)
    plt.savefig(output + ".png")
    plt.savefig(output + ".svg")
    subprocess.call('inkscape.exe {}.svg -M {}.emf'.format(output, output), shell=True) # 
inkscape を用いて svg を emf に変換
    #subprocess.call('inkscape.exe {}.svg -M {}.emf'.format(output, output), shell=True) # 
inkscape を用いて svg を emf に変換
    #plt.savefig(dir_out_sub + "¥¥" + file.replace(".csv", "_" + column_edt + "_" + xlabel_edt + 
".png"))
    plt.show()
    plt.close()
    return sr_hist, params
def reference(key):
   \mathcal{I}=\mathcal{I}-\mathcal{I} Return str of a color referring the passed key.
```

```
 :param key: t073, f004, f005, etc
    :return: str showing color
   \mathbf{r}\cdot\mathbf{r}\cdot\mathbf{r} # Initialization
   color = "k" # Return str of a color referring the passed key.
   if key == "t073" or key == "free" or key == "1xbb":
       color = "k" elif key=="f004" or key=="bgx1":
       color = "r" elif key=="f005" or key=="bgx2":
        color = "b"
    elif key=="x1-f005":
      color = "c" elif key=="x2-f005" or key=="plane":
      color = "q" elif key == "bleach":
      color = "y" return color
def func(x, a, mu, sigma):
    return a*np.exp(-(x-mu)**2/(2*sigma**2))
# For debug
def set_trace():
    from IPython.core.debugger import Pdb
   Pdb(color_scheme='Linux').set_trace(sys._getframe().f_back)
def debug(f, *arg, **kwargs):
    from IPython.core.debugger import Pdb
    pdb = Pdb(color_scheme='Linux')
    return pdb.runcall(f, *arg, **kwrgs)
if __name__ == "__main__":
```
main()

#### py0136\_0\_scatter\_graph\_for\_vel\_Gaussian\_d\_220209.py

```
#
# py0136:
# Make a scatter plot with error bars.
# mu ± sigma determined by Gaussian fitting (py0135) ver.
#
# -*- coding: utf8 -*-
# Import modules
import datetime, os, tkinter.filedialog, tkinter.messagebox, tkinter.simpledialog, sys
import numpy as np
import pandas as pd
import matplotlib.pyplot as plt
import tkinter as tk
import py0052_7_my_library_a_220122 as ml
from scipy.optimize import curve fit
import matplotlib.ticker as ticker
import itertools
import math
import subprocess
from IPython.display import display
#def main(dir_in="", dir_out_master="", label="scatter_vel_Gaussian", config="GUI", 
pre_set_id="", path_log="C:¥¥fukumoto¥¥script_py¥¥py_log.txt", mode="r", ylim=(1.3, 2)):
def main(path src="", dir out master="", label="scatter vel Gaussian", config="GUI",
       pre_set_id="", path_log="C:¥¥fukumoto¥¥script_py¥¥log_files¥¥py_log_0136.txt",
       mode="v Gaussian", ylim=(0.8, 10), opn="file"):
    '''
    Make a scatter plot with error bars. mu ± sigma determined by Gaussian fitting (py0135) ver.
    :param path_src: path of a csv file containing mu and sigma of velocity
    :param dir_out_master: (used for preset) path of a directory for output
    :param label: str which will be used for output directory and file name
    :param config: "GUI", "test" or "pre_set"
    :param pre_set_id: (used for preset) str which will be written for output directory and file 
name
    :param path_log: path of a log file
    :param mode: "v_Gaussian" for this script
    :param ylim: (); tuple of ylim
    :return:
   \mathbf{r} \mathbf{r} \mathbf{r} # Initialization
   ylim = (0.25, 10) #ylim = (0.8, 10)
    #config = "test"
   script num = name.split("")[0]print("¥n¥n¥n**** {} ****".format( name ))
    if not pre_set_id:
      dir out master = os.path.dirname(path src)id, dir log, input, dir out = ml.initialize(path log, label=label, config=config,
                                         dir_in=dir_out_master, pre_set_id=pre_set_id, opn=opn)
    if not pre_set_id:
       path_src = input
```

```
 # print("¥n****** Directly Run *******")
    #l_fontsize = [15, 20, 22, 24, 26, 28, 30]
    #l_legend = [True, False]
   subscript(path src, id, dir out, fontsize=30, mode=mode, ylim=ylim)
   print("\\start\the \text{\cdot{\cdot{\cdot{\cdot{\cdot{\cdot{\cdot{\cdot{\cdot{\cdot{\cdot{\cdot{\cdot{\cdot{\cdot{\cdot{\cdot{\cdot{\cdot{\cdot{\cdot{\cdot{\cdot{\cdot{\cdot{\cdot{\cdot{\cdot{\cdot{\cdot{\cdot{\cdot{\cdot
    return dir_out
def subscript(path src, id, dir out, fontsize=30, mode="v Gaussian", ylim=(1, 10)):
    # Initialization
   ref = {``config": "v Gaussian", "ylabel": "Velocity (µm/s)"} #width = 0.3
    #fig = plt.figure()
    #ax = fig.add_subplot(1, 1, 1)
   plt.tick params(labelsize=fontsize)
    #plt.hlines([1, 2], 0, 4, color="k", alpha=1, linestyles='dashed', linewidth=1)
    # For velocity determined by Gaussian fitting
   if mode == "v Gaussian". # Initialization
       file = os.path.basename(path src)
       file ret = file.split("") #set_trace()
        file_core = "{}_{}_{}_{}".format(file_ret[0], file_ret[1], file_ret[2], file_ret[4])
        print("¥nfile_core: {}".format(file_core))
        # Mean
       data src = pd.read.csv(path src, index col="Unnamed: 0")sr mu = data src["mu"]
       sr sigma = data src["sigma"]
        # Concat
        #table_dst = pd.concat([sr_mean, sr_std], axis=1)
   print("¥ndata src:")
    #table_dst = table_dst.reindex(["190628_1_0k", "190628_2_5k", "190628_0_10k"])
   display(data_src)
    # Plot mean with error bars
   xlabels = [] #xlabels = [table_dst.index] #
   for i in range(len(data src.index)):
       key tmp = data src.index[i]
       xlabels.append(key_tmp)
    y = data_src["mu"].values
    se = data_src["sigma"].values
   x = np.array([i+1 for i in range(len(y))]) #xlabels = table_dst.index
   file label = "{}_{\{\}\{\}\} (\} mean".format(file core, ref["config"], id)
    plot_scatter(x, y, se=se, xlabels=xlabels, ylabel=ref["ylabel"],
               dir out=dir out, file label=file label, mode=mode, ylim=ylim)
```

```
def plot scatter(x, y, dir out, file label="test", se=[], ylabel="", xlabels=["1,2,3,4",
"1,2,7,8", "1,3,5,7"], fontsize=20, mode="r", ylim=(1, 10)):
    '''
    A function to make a scatter plot with error bars.
    :param x: np.array of x
    :param y: np.array of y
    :param dir_out: absolute path of a directory for result files
    :param file_label: str which will be included to result files
    :param se: np.array of errors as error bars
    :param ylabel: str of ylabel of the graph
    :param xlabels: list of factors (xticks) on the x-axis
    :param fontsize: int of fontsize in the graph
    :param mode: "v" (velocity) or "r" (run length)
    :param ylim: [min, max] determining the range of y-axis
    :return: ---
   \mathbf{r} \mathbf{r} \mathbf{r} # Initialization
    plt.close()
    #plt.tick_params(labelsize=25)
   fig, ax = plt.subplots(figsize=(4.5, 4)) plt.tick_params(labelsize=fontsize)
    # ax2 = ax1.twinx()
   str legend = "x"
    # Plot
    plt.xlim([0, 4])
   if len(x) == 4:
      y = [y[i] for i in (3, 0, 1, 2)]xlabels = [x \text{labels}[i] for i in (3, 0, 1, 2)]se = [se[i] for i in (3, 0, 1, 2)]plt.xml(m([0, 5])elif len(x) == 2:
       plt.xlim([0, 3])
    # for free
    #else:
    # y = [y[i] for i in (1, 2, 0)]
    # xlabels = [xlabels[i] for i in (1, 2, 0)]
    # se = [se[i] for i in (1, 2, 0)]
    ax.scatter(x, y, marker="s", color="k", s=fontsize)
   if len(se) != 0:
       ax.errorbar(x, y, yerr=se, fmt='none', ecolor="k", capsize=5)
    # Arrange appearance of the graph
   ax.set ylabel(ylabel, fontsize=fontsize)
    #set_trace()
    plt.xticks(np.unique(x), xlabels)
    if mode=="v_Gaussian":
       plt.ylim([0, ylim[0]])
      ax.set ylabel("Velocity (µm/s)", fontsize=fontsize)
    plt.gca().spines['right'].set_visible(False)
    plt.gca().spines['top'].set_visible(False)
    plt.subplots_adjust(left=0.2, right=0.9, bottom=0.1, top=0.9)
    #plt.tight_layout()
```

```
 # Save
   output = "{}\\\ink{Y}{}_graph".format(dir_out, file_label)
    plt.savefig(output + ".png")
    plt.savefig(output + ".svg")
   subprocess.call('inkscape.exe {}.svg -M {}.emf'.format(output, output), shell=True)
    plt.show()
    plt.close()
# For debug
def set trace():
    from IPython.core.debugger import Pdb
   Pdb(color_scheme='Linux').set_trace(sys._getframe().f_back)
```
def debug(f, \*arg, \*\*kwargs): from IPython.core.debugger import Pdb pdb = Pdb(color\_scheme='Linux') return pdb.runcall(f, \*arg, \*\*kwrgs)

```
if __name__ == "__main__":
```
main()